# **JASP Manual**

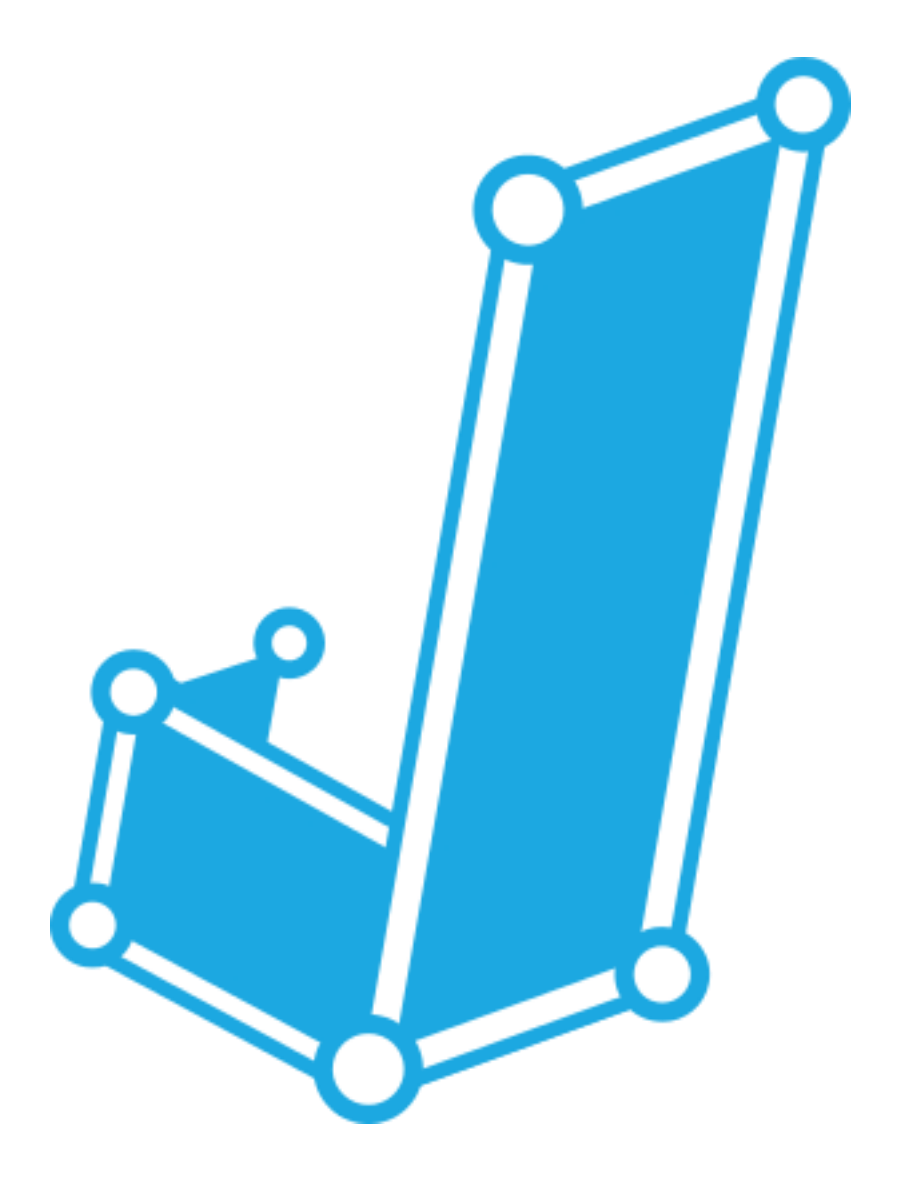

**Seton Hall University Department of Psychology 2018**

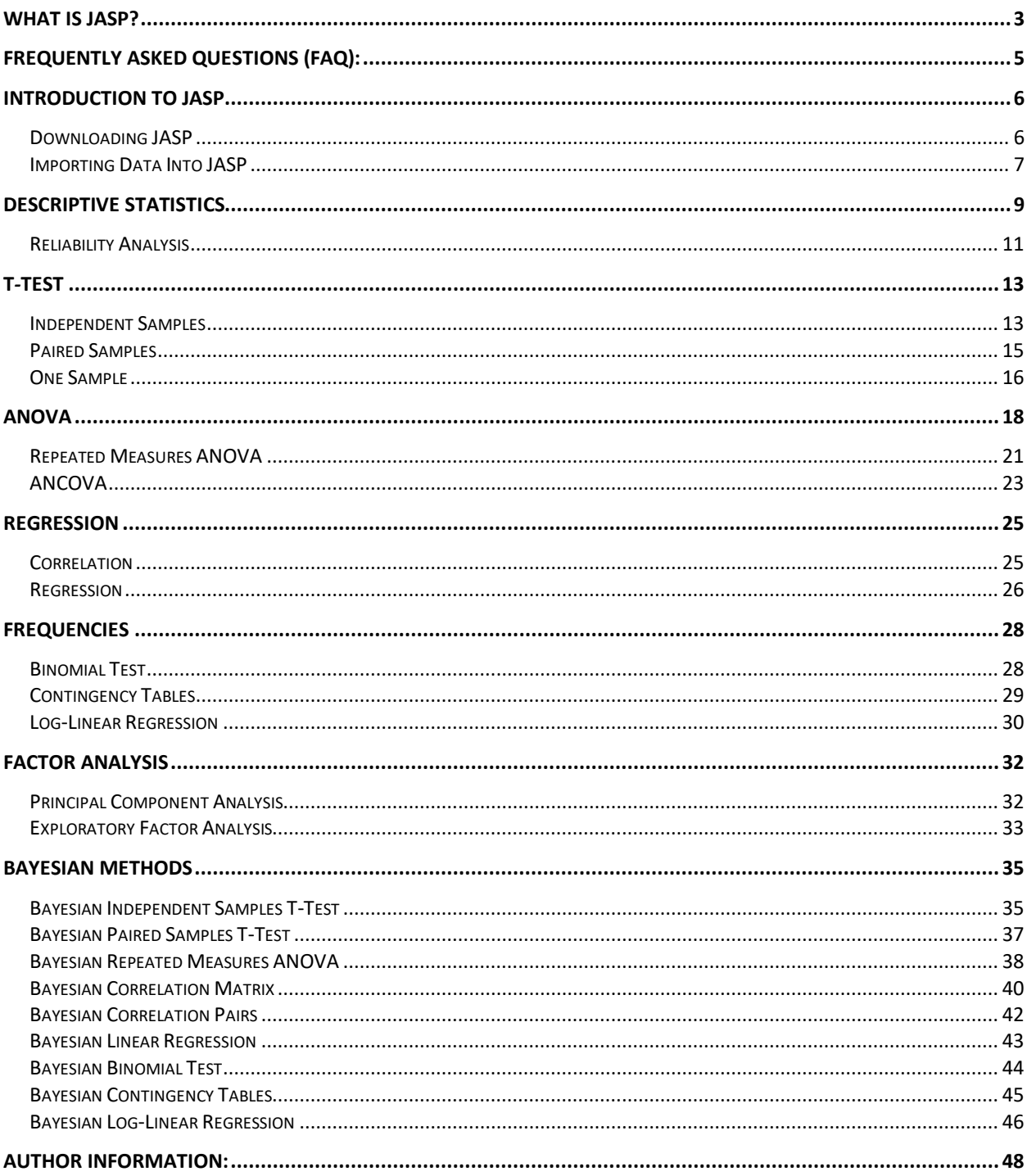

### Table of Contents

### **Welcome to JASP!**

The following manual is intended to guide you through running various statistical analyses. We have provided step-by-step instructions on how to run each test along with pictures for you to reference.

#### <span id="page-2-0"></span>**What is JASP?**

JASP stands for Jeffreys' Amazing Statistical Program, after the Bayesian pioneer Sir Harold Jeffreys. It is a new, intuitive substitute for statistical programs, like SPSS. Unlike other programs commonly used in research labs, colleges, and universities, JASP is completely free. It is an open-source program supported by the University of Amsterdam, developed with the user in mind. Gone are the days of entering in code to run a program. JASP utilizes a point-and-click user interface to make analysis fun and easy.

### **What functions can JASP perform?**

JASP offers both classical and Bayesian analysis procedures. A complete list of the functionality is included below:

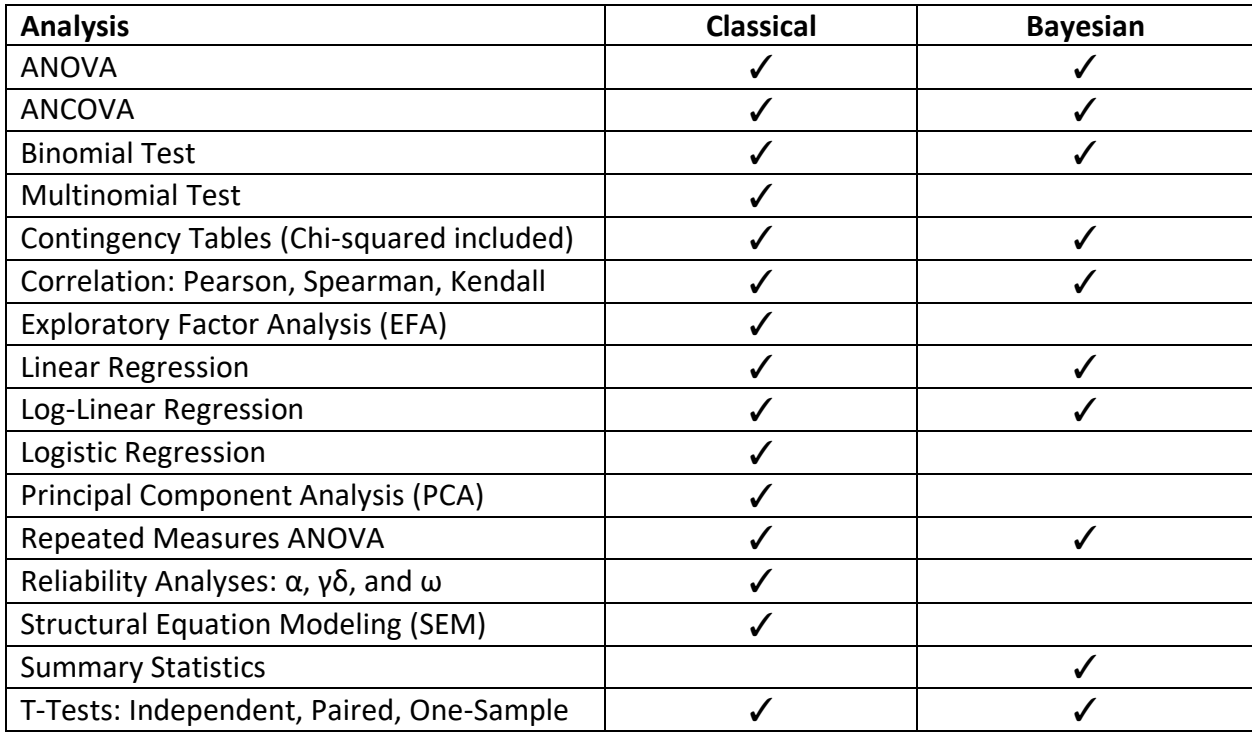

It's important to remember that as an open-source program, JASP is constantly evolving based on the needs of its users. If you see an analysis is missing, their website offers a link to submit a feature request: [https://jasp-stats.org/feature-requests-bug-reports/.](https://jasp-stats.org/feature-requests-bug-reports/)

Another important feature to point out is all of the output tables are in APA format. This makes it easy to copy and paste tables directly from your JASP output.

### **What are some of the limitations?**

As a result of the program constantly increasing its repertoire of analyses, it's important to check the JASP website for updated software. Also remember to consider the version your class or instructor is using when you download the software. **IMPORTANT: JASP does not offer automatic system updates.**

You cannot directly import data from excel. In order to import your data, you must save your file as a .csv file, then open the file in JASP. Step-by-step directions are provided for you reference.

#### <span id="page-4-0"></span>**Frequently Asked Questions (FAQ):**

*How do I cite JASP?*

```
JASP Team (2018). JASP (Version 0.9)[Computer software].
```
And the BibTeX entry : @MISC{JASP2017, AUTHOR = {{JASP Team}}, TITLE = {{JASP (Version 0.8.4)[Computer software]}},  $YEAR = \{2017\}$ , URL = {https://jasp-stats.org/}

*What programming language is JASP written in?*

JASP is written in C++, R, and javascript.

#### *What do the symbols in the corner of variable boxes represent?*

These symbols tell you what type of variable (scale, ordinal, or categorical) can go in the particular category.

#### *Is there anything JASP cannot do at this point?*

At present, JASP does not have a sufficient system for producing histograms. It is better to utilize excel for this feature. JASP also does not run a MANOVA or MANCOVA.

#### *How do I save my output?*

There are a few different options. (1) You can save your output in JASP. Simply, select File > Save and select a destination. (2) You can export your data. At the moment, JASP only allows you to export the output as an HTML file, meaning you can only open it in a web browser. However, you are still able to print this page normally. (3) You can copy and paste your output from JASP into word. Simply, click the downward arrow next to the analysis test name and select copy, then paste your output into Word or PowerPoint.

### <span id="page-5-0"></span>Introduction to JASP

<span id="page-5-1"></span>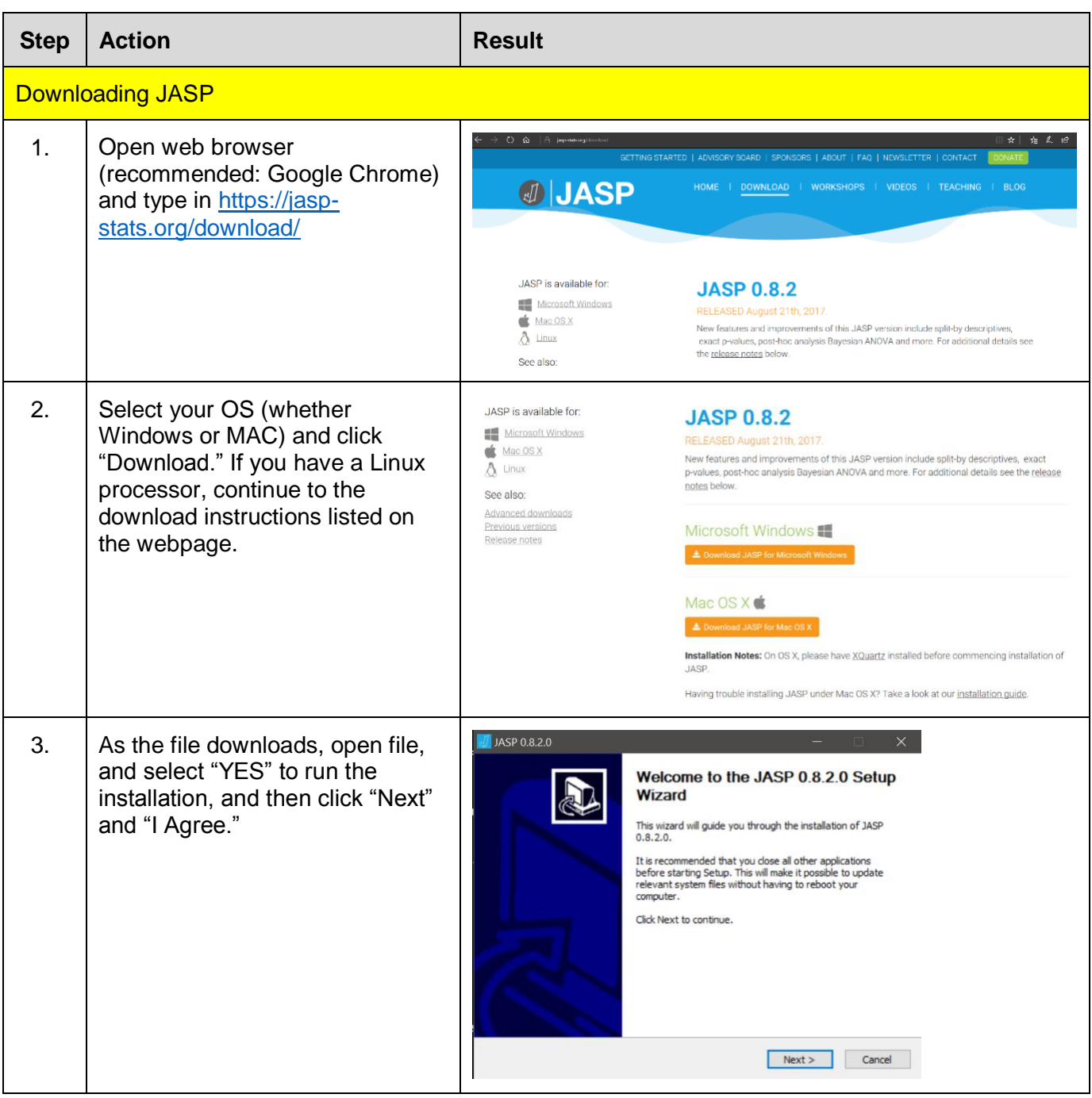

<span id="page-6-0"></span>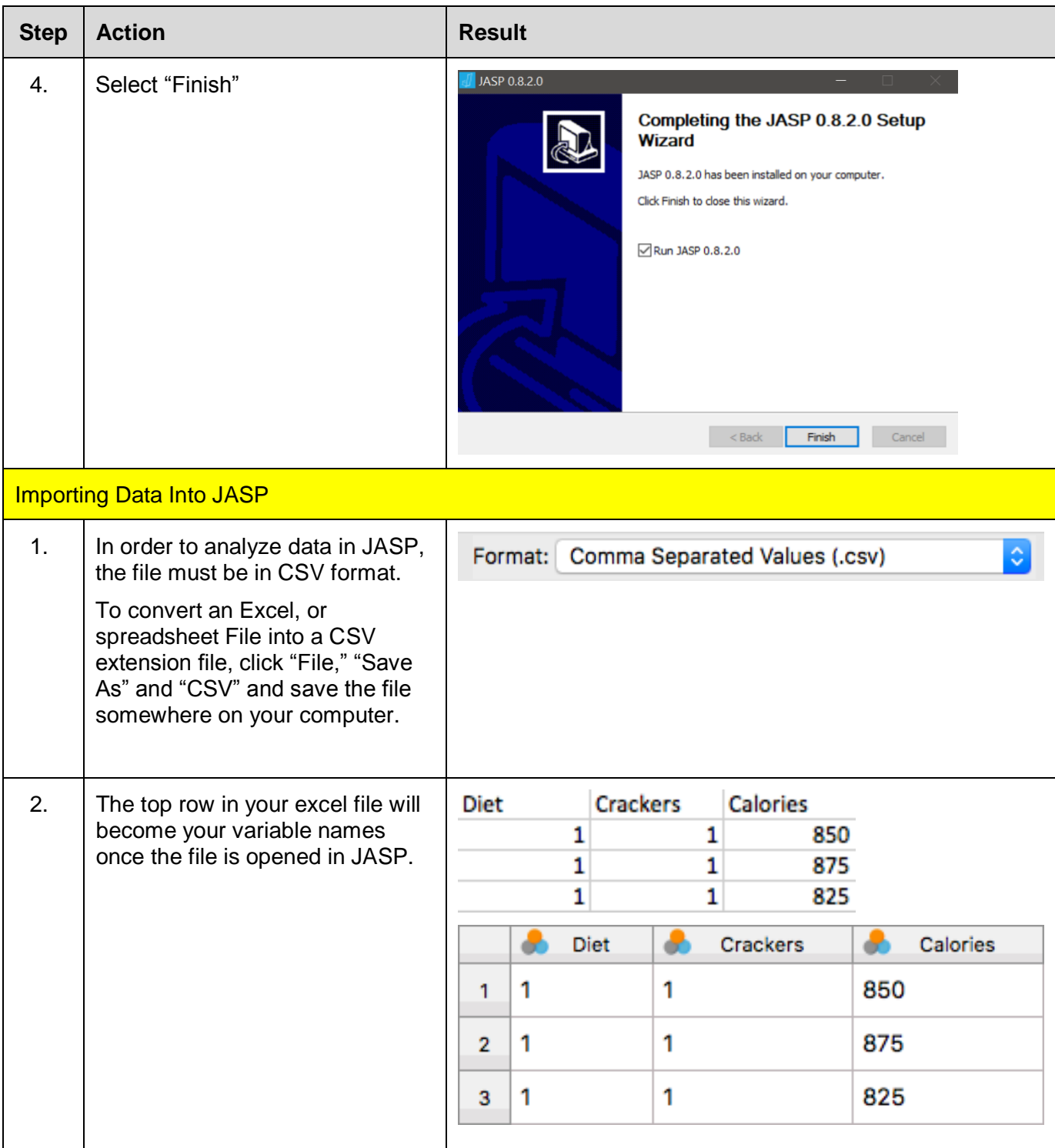

| <b>Step</b> | <b>Action</b>                                                                                                    | <b>Result</b>                                                                                                    |                                                                                                    |
|-------------|----------------------------------------------------------------------------------------------------|----------------------------------------------------------------------------------------------------|----------------------------------------------------------------------------------------------------|
| 3.          | To import into JASP, open JASP<br>select "File," "Open," and<br>"Computer" and select the saved<br>CSV File.<br>For this manual, will we be using<br>the Examples that JASP includes.<br>To follow along, this is where we<br>would click "Examples" and select<br>the appropriate file for the test we<br>are conducting. | <b>JASP</b><br>File<br>Common<br>Open<br>Save<br>Save As<br><b>Export Results</b><br><b>Export Data</b><br><b>Sync Data</b><br>Close                                                                                                    | Recent<br>Computer<br><b>OSF</b><br>Examples                                                                                                    |
| 4.          | Once the file is open, the data<br>should appear in the "Common"<br>tab.                                                                                                    | $\sqrt{\frac{1}{2}}$ Book1<br>Common<br>$\frac{1}{2}$ , $\frac{1}{2}$ ,<br>lla t<br>- 24 - 25<br>$\sim$<br><b>Descriptives</b><br>T-Tests ANOVA Regression Frequencies<br><b>B</b> JASP<br>$A$ JASP $2$<br>11<br>$2 \overline{2}$<br>$3 \overline{\smash{\big)}\ 3}$<br>$4 \overline{4}$<br>55<br>$6\overline{6}$<br>7 <sub>7</sub><br>$\overline{7}$<br>8B<br>99 | $\Box$<br>$\times$<br>旧<br>۰,<br>ŵ.<br>Factor<br>Version 0.8.2<br><b>JJASP</b><br><b>Welcome to JASP</b><br>A Fresh Way to Do Statistics: Free, Friendly, and Flexible<br>• Free: JASP is an open-source project with structural<br>support from the University of Amsterdam.<br>· Friendly: JASP has an intuitive interface that was<br>designed with the user in mind.<br>· Flexible: JASP offers standard analysis procedures in<br>both their classical and Bayesian manifestations.<br>So open a data file and take JASP for a spin!<br>Please keep in mind that this is a preview release and a<br>number of features are still missing<br>If JASP doesn't do all you want today, then check back<br>tomorrow: JASP is being developed at break-neck speed! |

*End of procedure*

### <span id="page-8-0"></span>Descriptive Statistics

Descriptive statistics and reliability tell us basic features about our data. Descriptive statistics can give us things such as measures of central tendency and measures of dispersion to describe the data. Reliability refers to a scale's ability to consistently measure a variable.

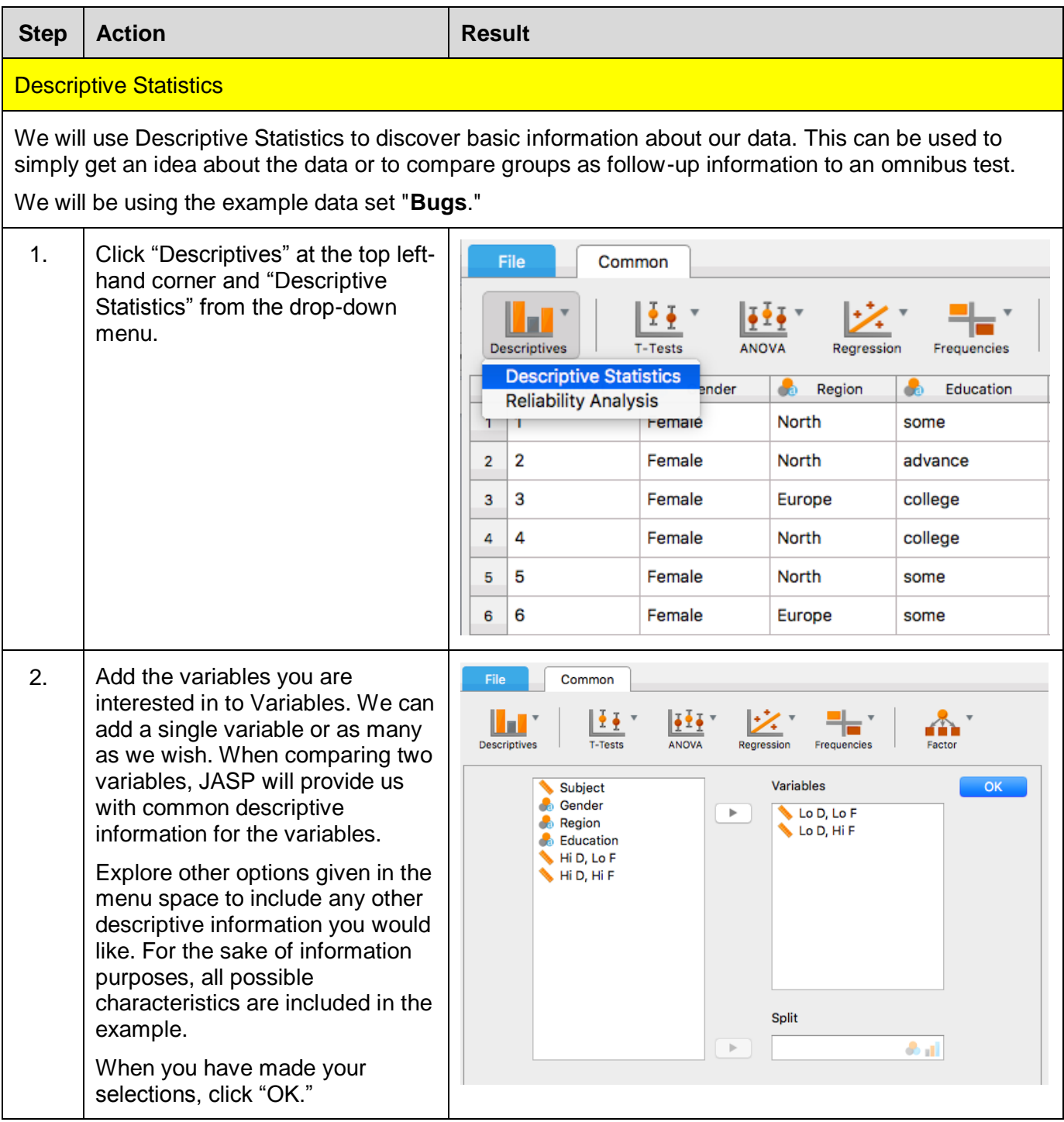

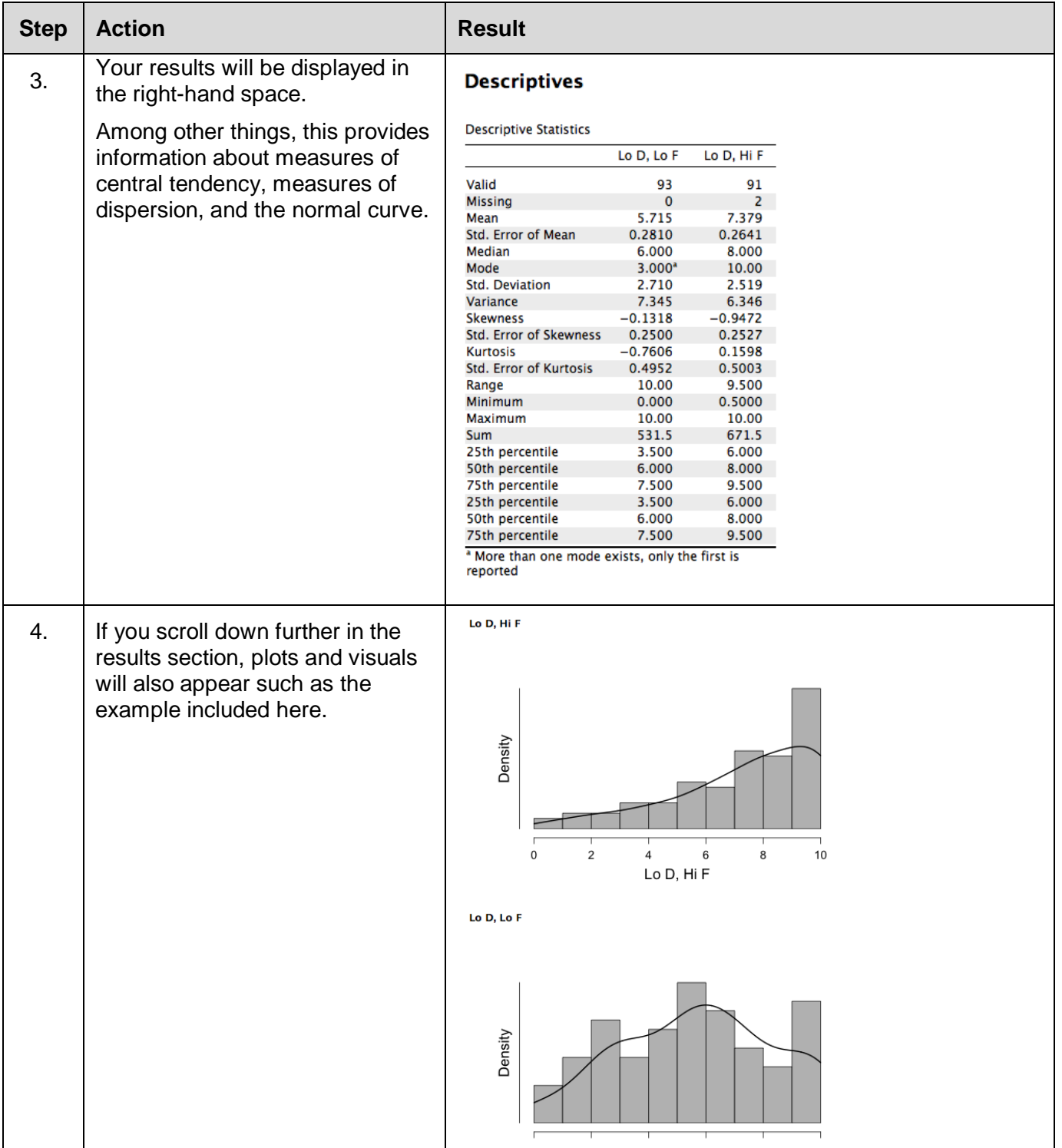

<span id="page-10-0"></span>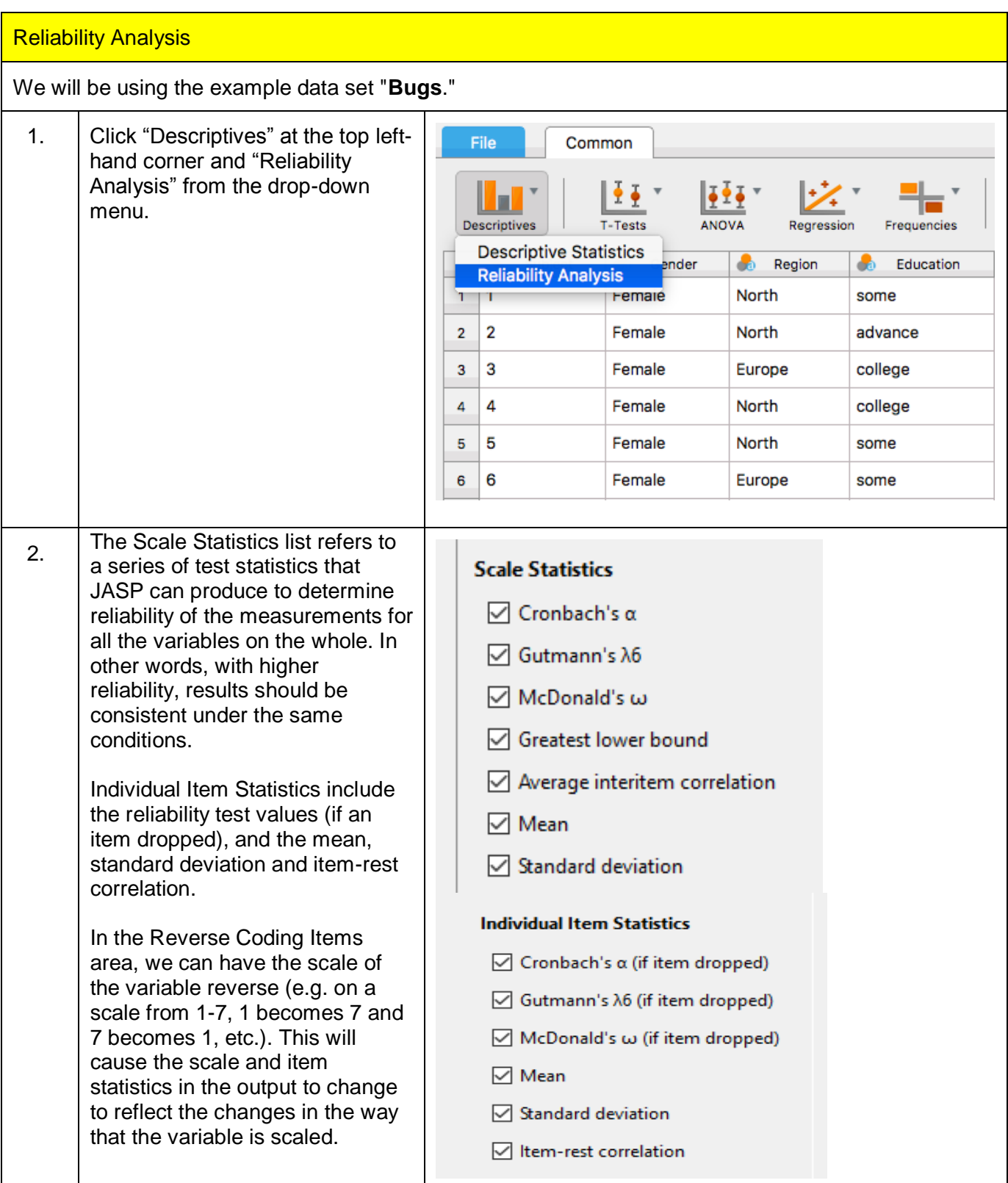

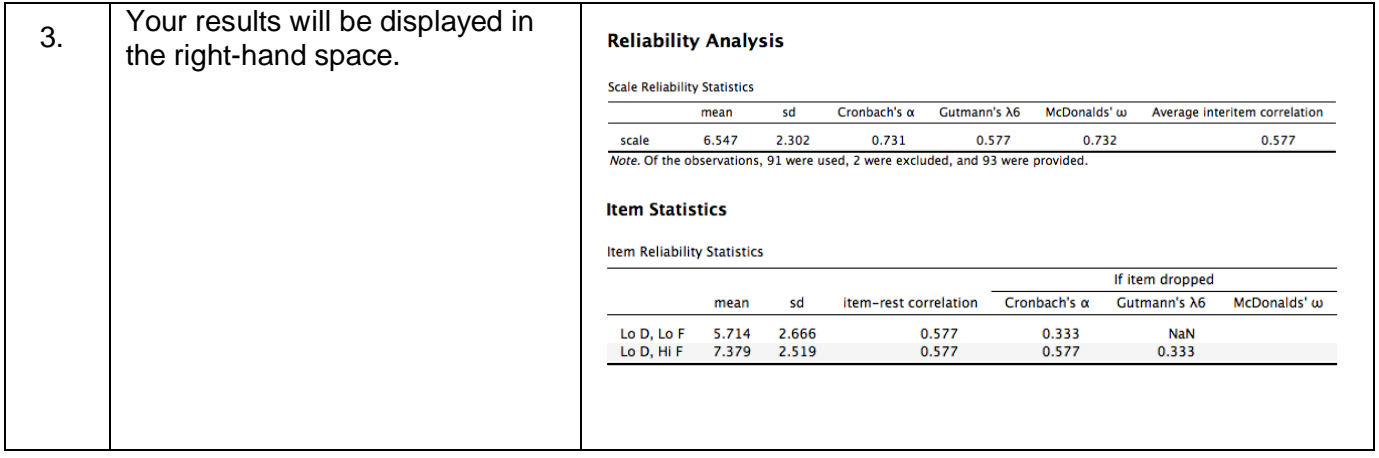

### <span id="page-12-0"></span>T*-*Test

A T*-*test is a parametric test that is used to evaluate the difference between two means. The means can be independent from one another (there are different participants across the two groups) or they can be dependent (the same participants were measured on two occasions). Alternatively, a researcher may only have one mean and he or she would like to test it against a known or hypothesized mean. These three analyses, Independent Samples, Paired Samples, and One Sample, are discussed below.

<span id="page-12-1"></span>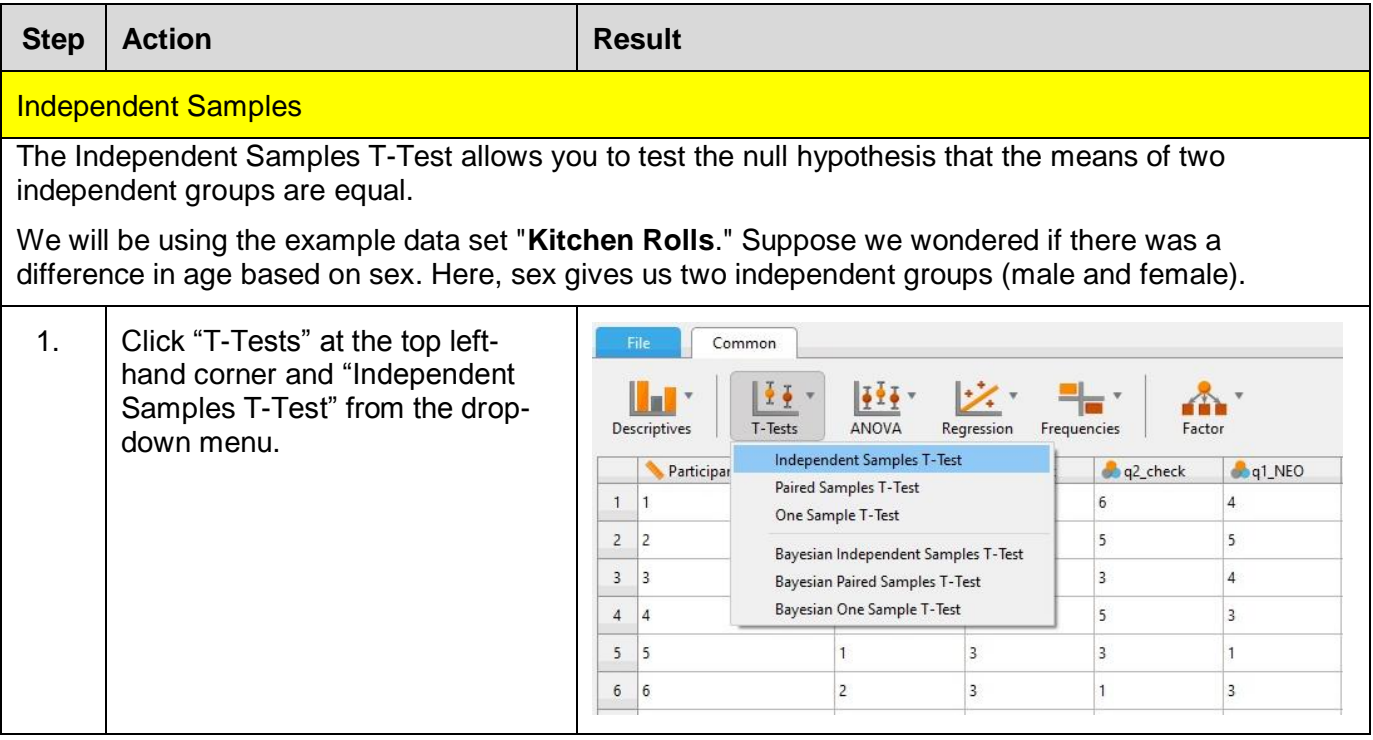

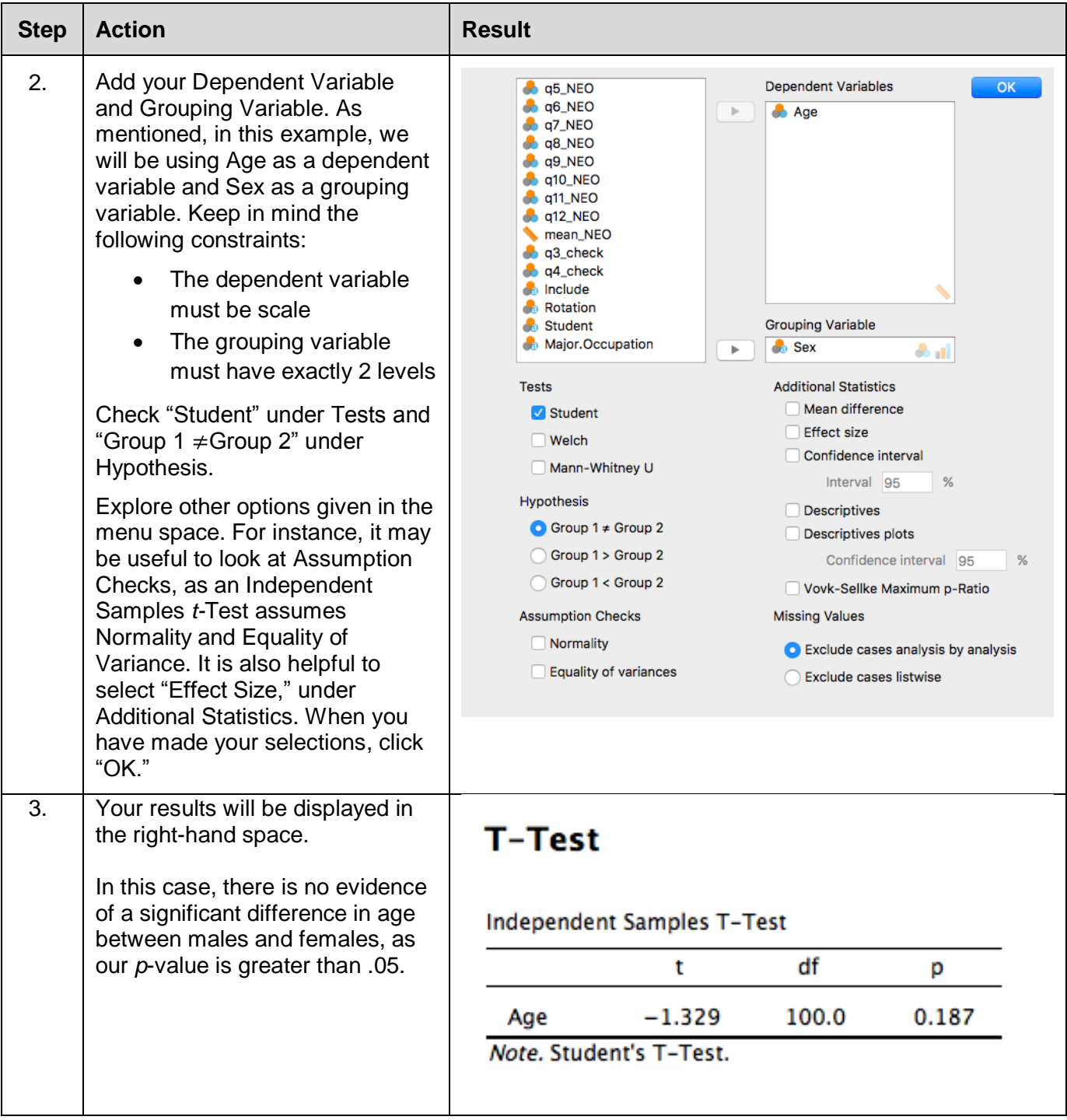

### <span id="page-14-0"></span>Paired Samples

The Paired Samples T-Test allows you to test the null hypothesis that the means of two dependent groups are equal.

We will be using the example data set "**Bugs.**"

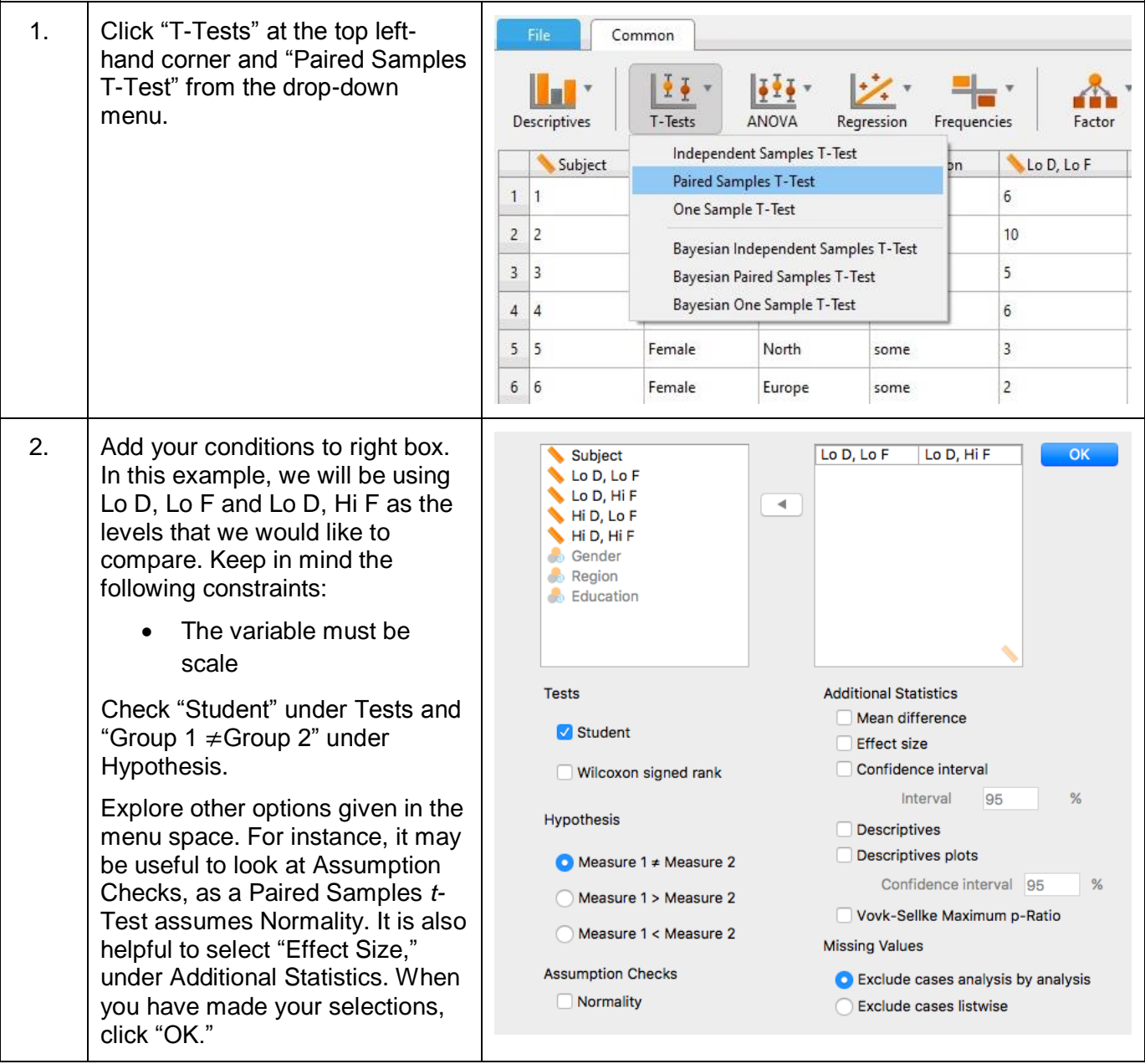

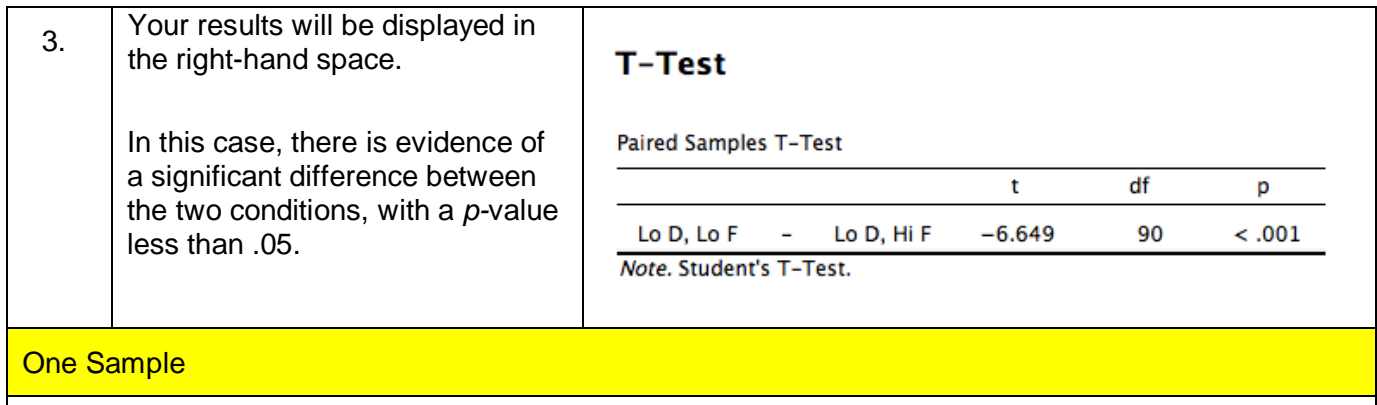

<span id="page-15-0"></span>The One Sample T-Test allows you to test the mean of a set of data against a known or hypothesized mean.

We will be using the example data set "**Kitchen Rolls**." Suppose we wondered if this group's age differs from the average age of a general population.

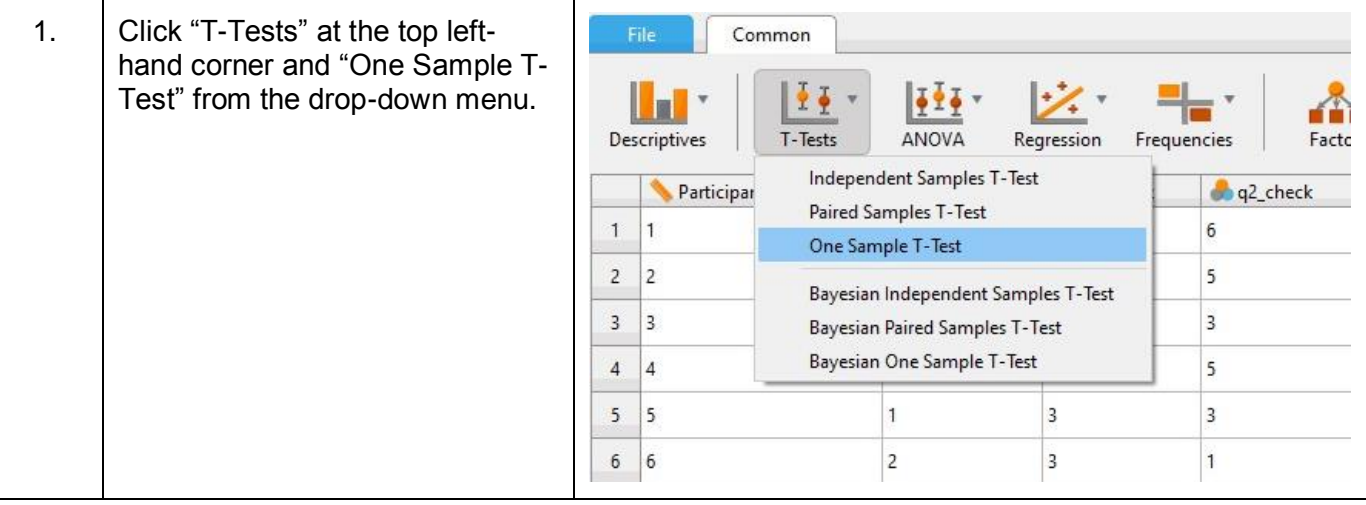

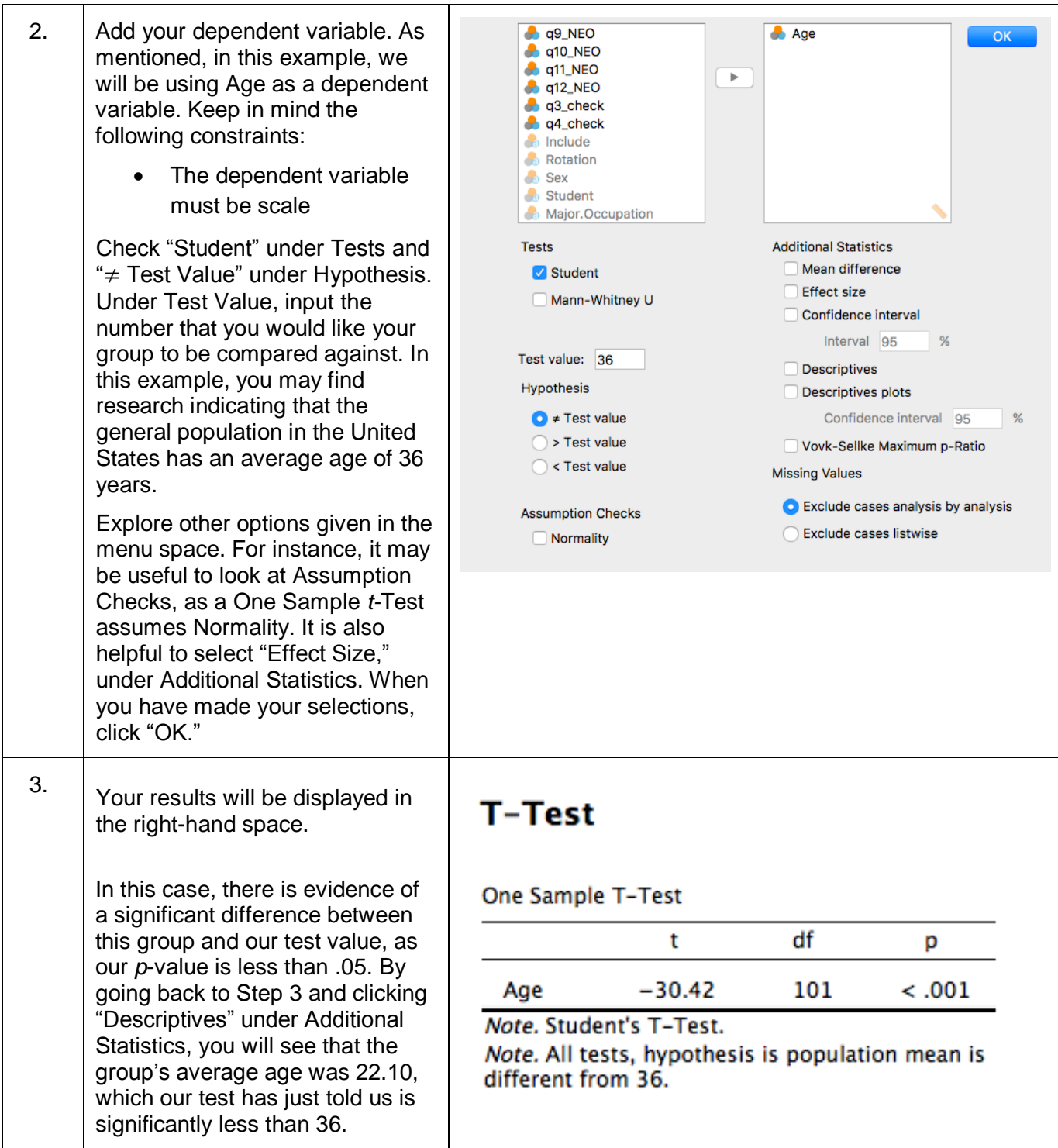

### <span id="page-17-0"></span>ANOVA

An ANOVA is a parametric test that is used to evaluate the difference between groups. It can be used with at least two groups (e.g. men and women), and is preferred over a t-Test when there are three or more groups (e.g. primary school, high school, graduate school). It can also be used to evaluate more than one independent variable (e.g. gender and educational achievement) and see if there is an interaction between the variables. The ANOVA is an omnibus test which means that the outcome of the test only tells you if there is a difference somewhere among the groups. For a variable with more than two levels (e.g. educational achievement, here), follow-up tests are required to determine which groups differ.

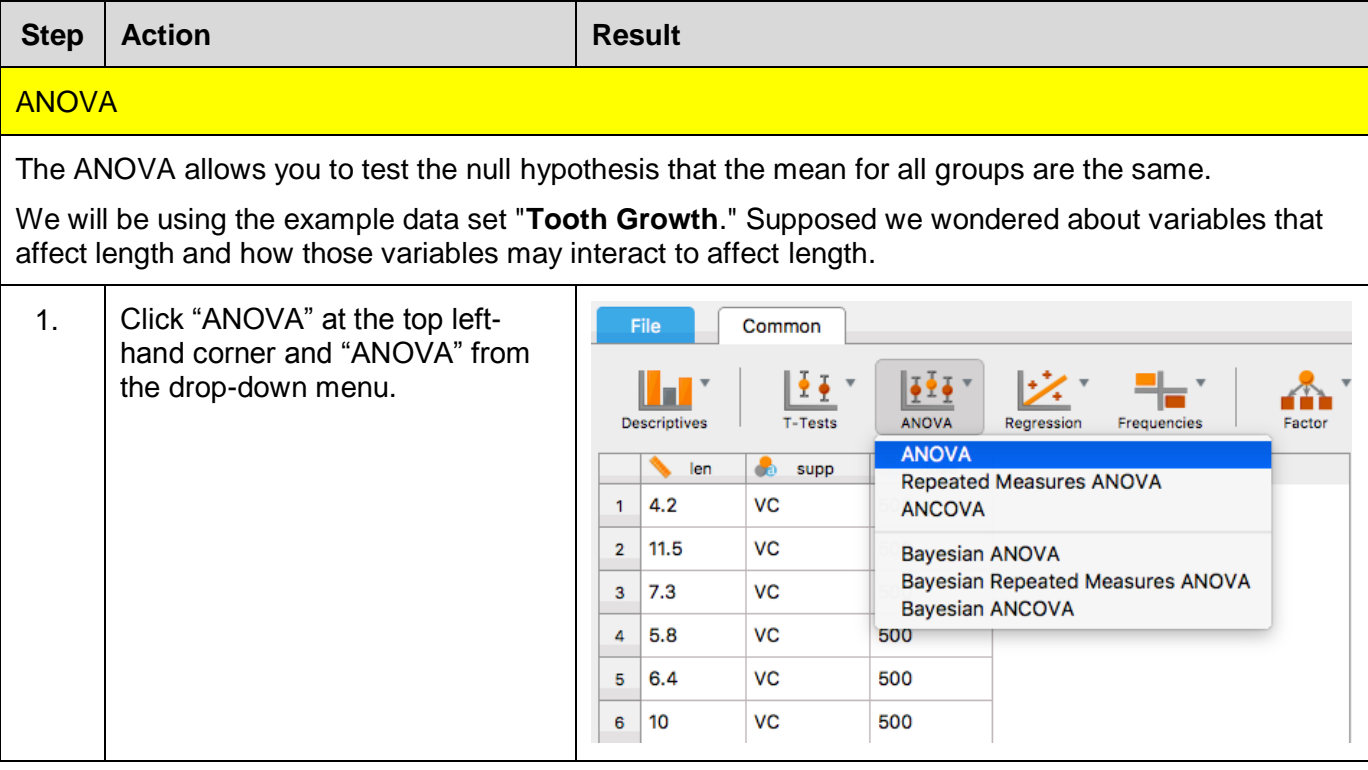

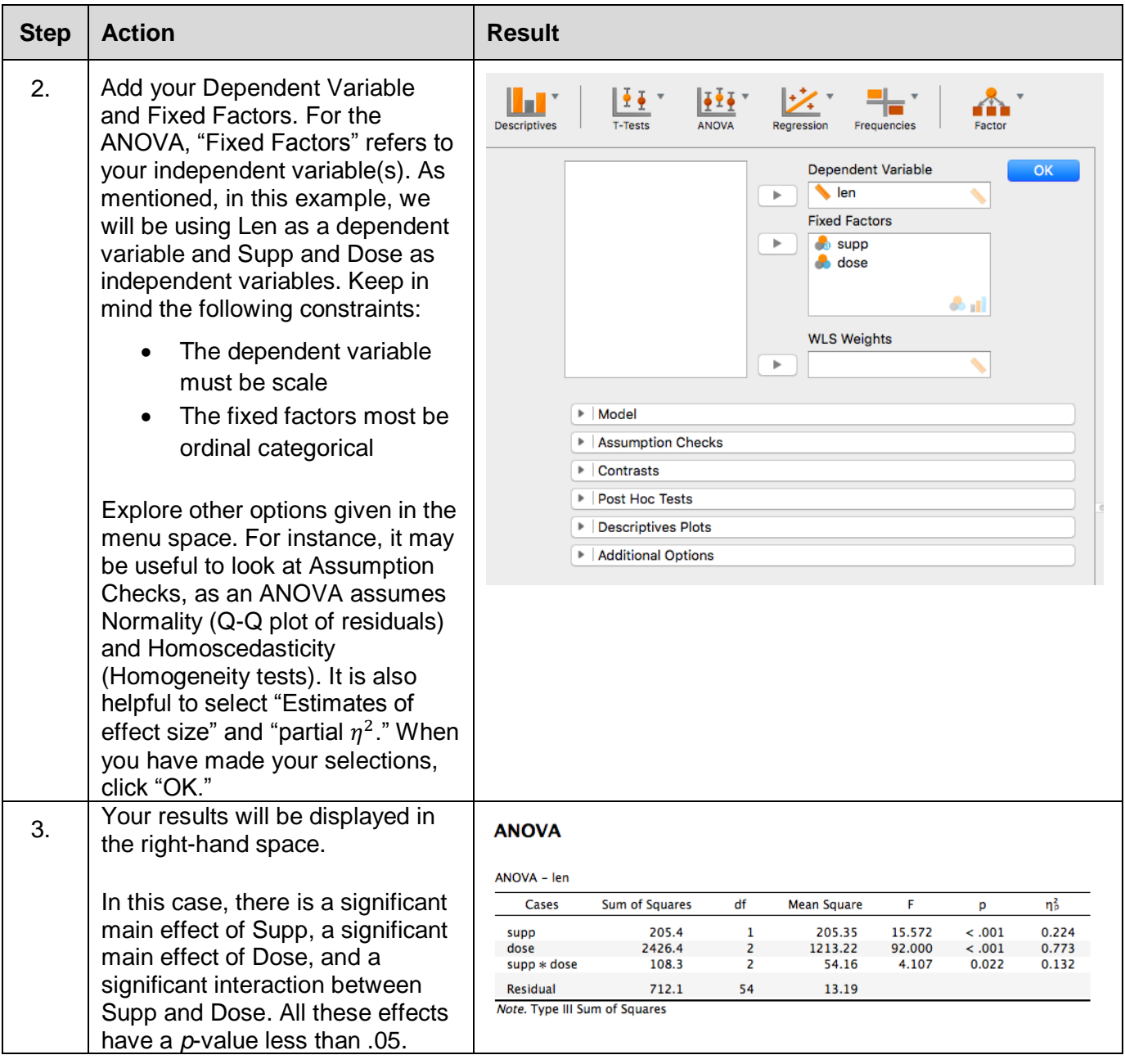

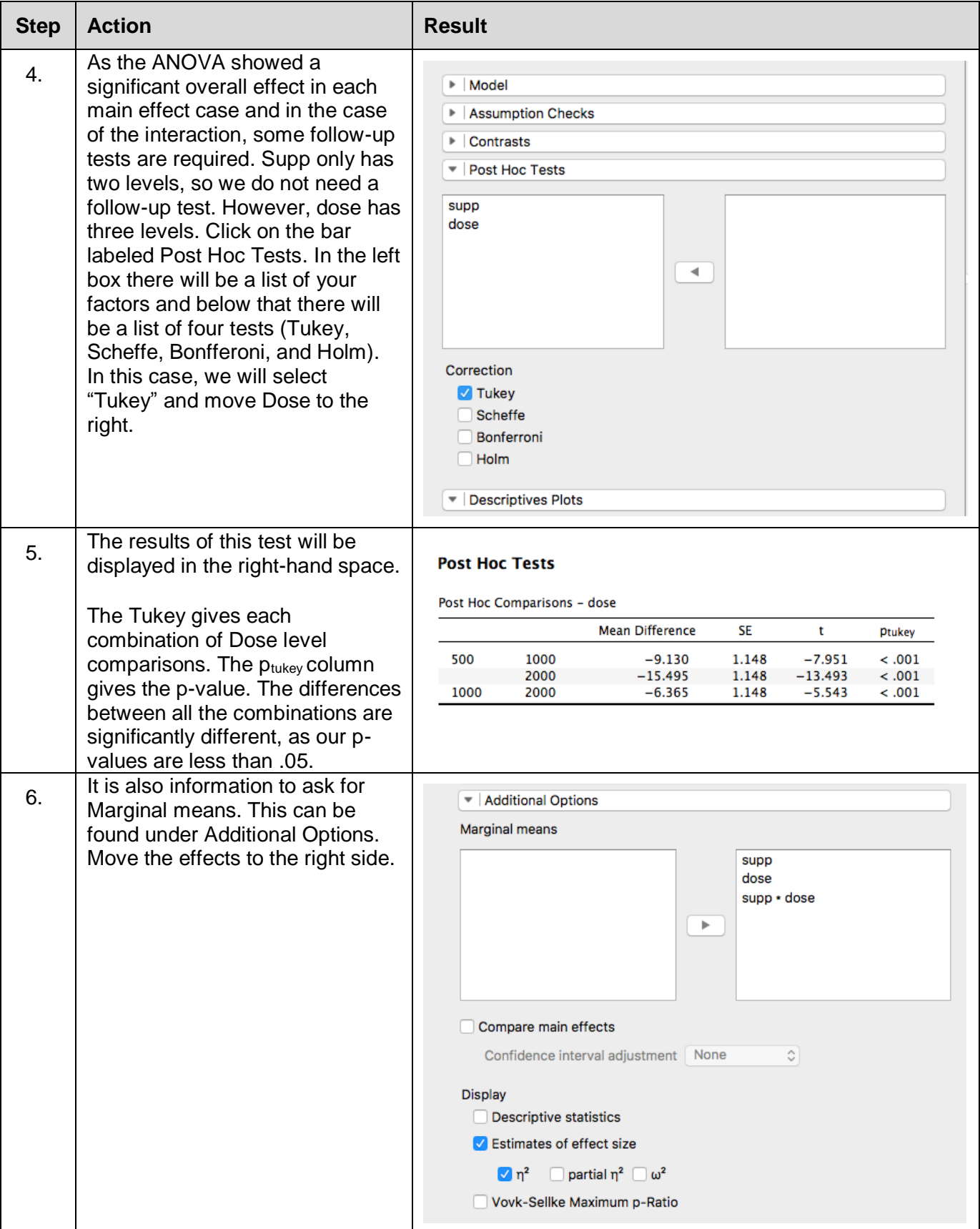

<span id="page-20-0"></span>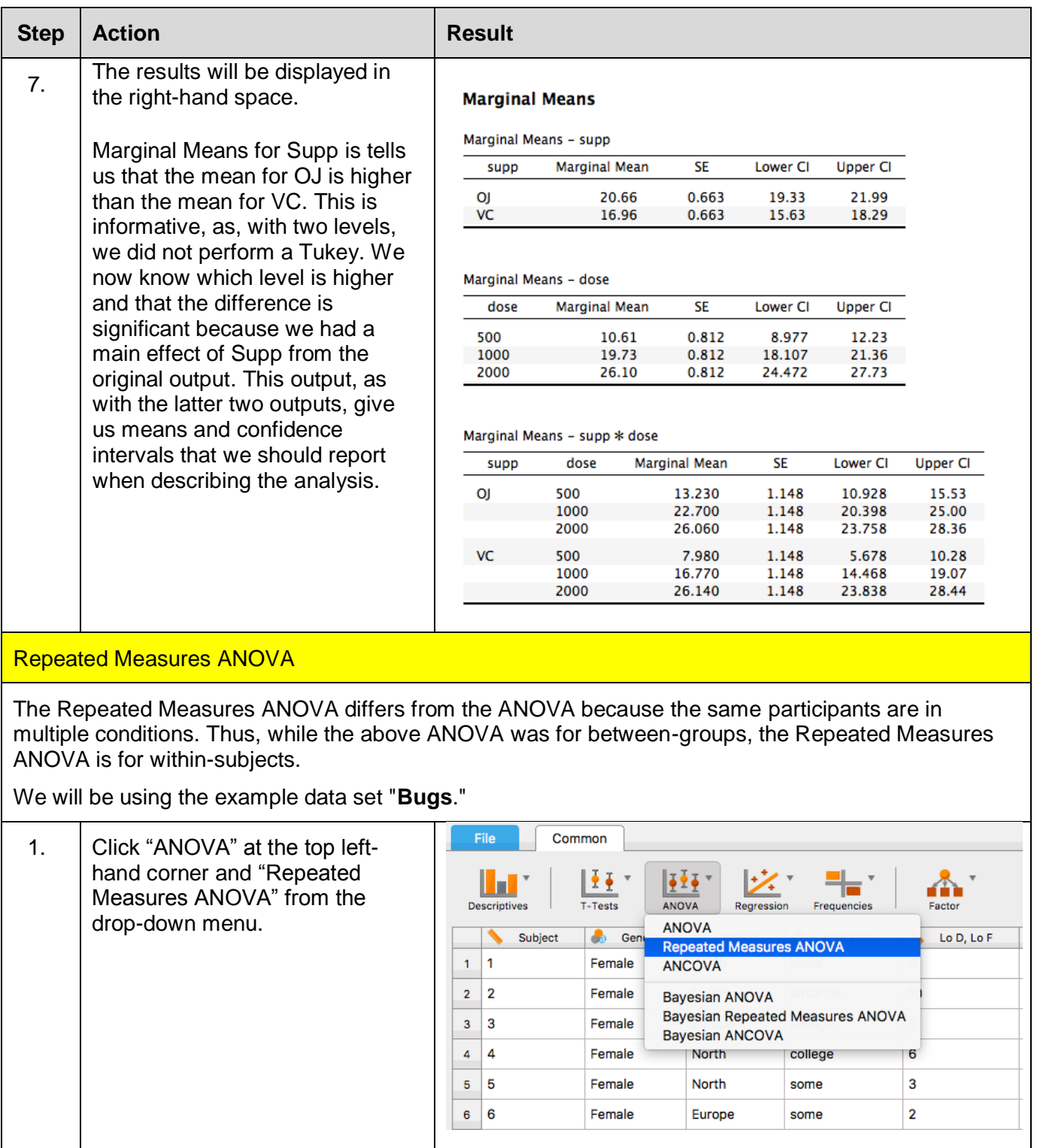

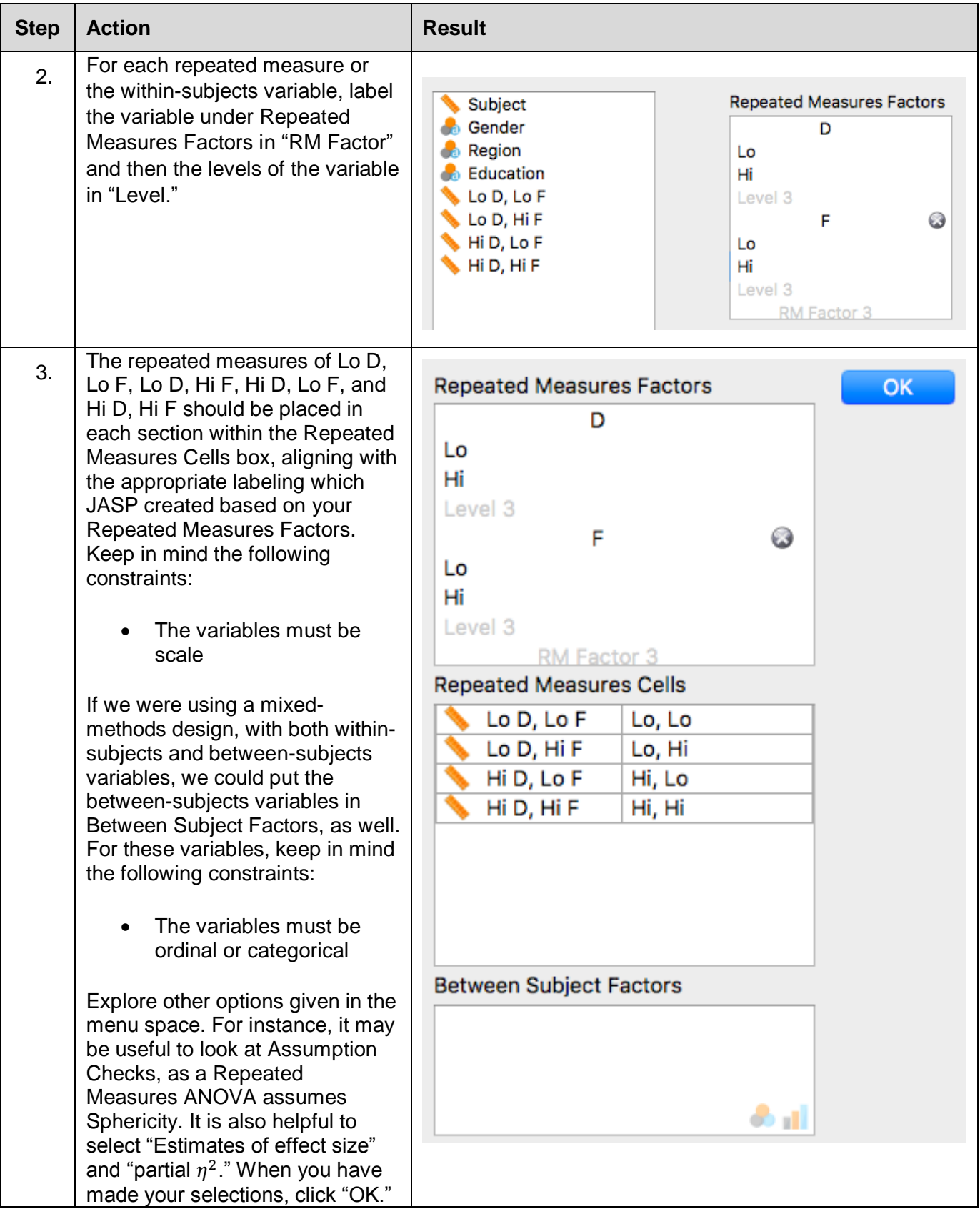

<span id="page-22-0"></span>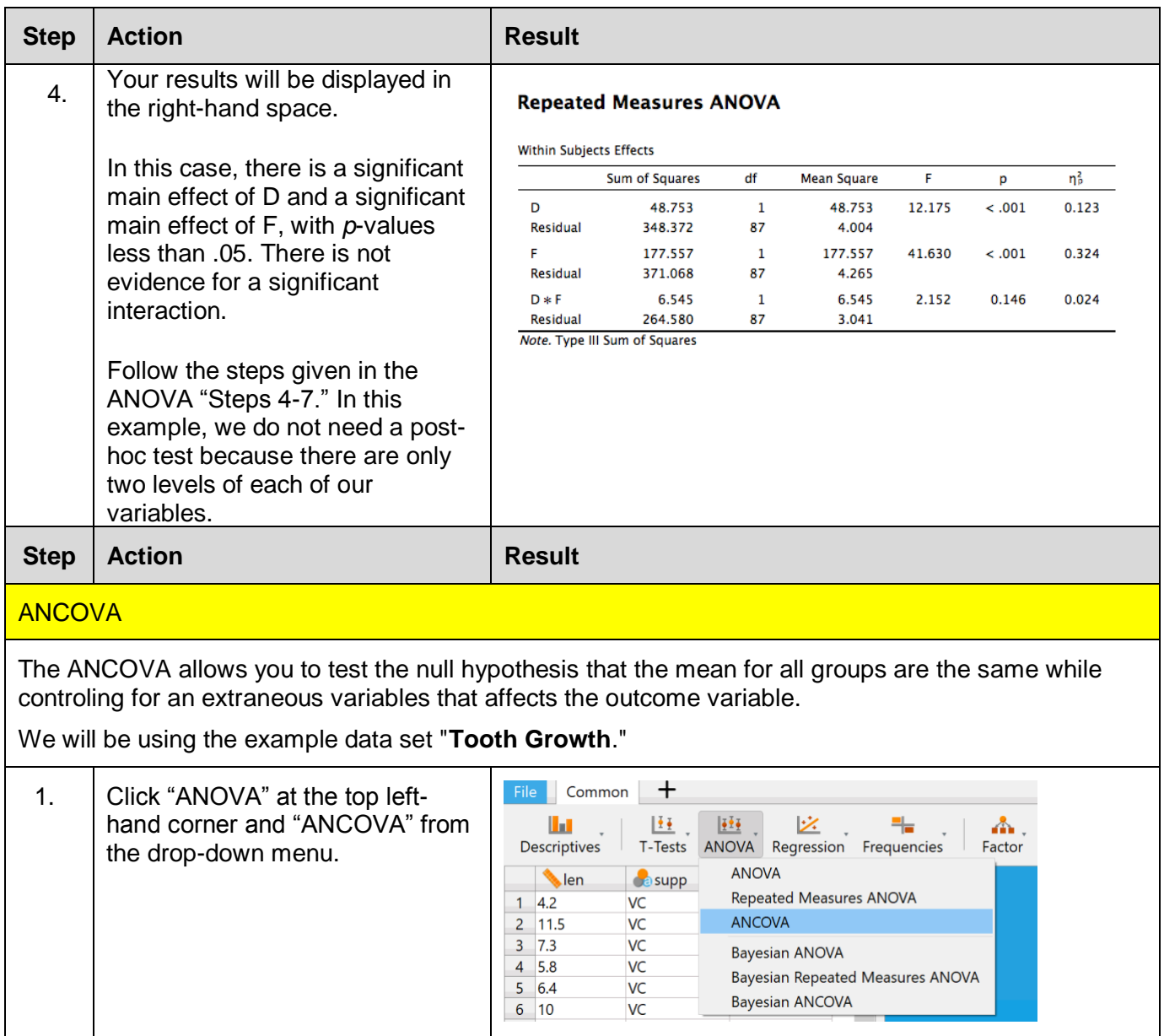

| <b>Step</b> | <b>Action</b>                                                                                                    | <b>Result</b>                                                                                                    |
|-------------|----------------------------------------------------------------------------------------------------|----------------------------------------------------------------------------------------------------|
| 2.          | Add your Dependent Variable<br>and Fixed Factors. For the<br>ANOVA, "Fixed Factors" refers to<br>your independent variable(s).<br>This time, the display gives you<br>the option to add a Covariate. In<br>this example, we want to know<br>the effect of Supp on Len, while<br>controlling for the effects of Dose.<br>Keep in mind the following<br>constraints:<br>The dependent variable<br>must be scale<br>The fixed factors most be<br>$\bullet$<br>ordinal or categorical<br>The covariate can be<br>scale or categorical<br>Explore other options given in the<br>menu space. For instance, it may<br>be useful to look at Assumption<br>Checks, as an ANOVA assumes<br>Normality (Q-Q plot of residuals)<br>and Homoscedasticity<br>(Homogeneity tests). It is also<br>helpful to select "Estimates of<br>effect size" and "partial $\eta^2$ ." When<br>you have made your selections,<br>click "OK." | <b>Dependent Variable</b><br>OK<br>len<br><b>Fixed Factors</b><br><b>Co</b> supp<br>$\bullet$ all<br>Covariates<br>$\bullet$ dose<br>٠<br><b>WLS Weights</b><br>ь |
| 3.          | Your results will be displayed in<br>the right-hand space.                                                                                                    | <b>ANCOVA</b><br>ANCOVA - len                                                                                                    |
|             | In this case, there is evidence of                                                                                                    | df<br>F<br>Sum of Squares<br><b>Mean Square</b><br>Cases<br>p                                                                                                    |
|             | a significant effect of the<br>Covariate, Dose. There is also a                                                                                                    | 205.3<br>1<br>205.35<br>11.45<br>0.001<br>supp                                                                                                    |
|             | significant effect of Supp over                                                                                                    | 2224.3<br>$\mathbf{1}$<br>2224.30<br>123.99<br>$-.001$<br>dose                                                                                                    |
|             | and above the effect of Dose, as                                                                                                    | 57<br>Residual<br>1022.6<br>17.94<br>Note. Type III Sum of Squares                                                                                                |
|             | these <i>p</i> -values are less than .05.                                                                                                    |                                                                                                    |
|             | Follow the steps given in the<br>ANOVA "Steps 4-7." In this<br>example, we do not need a post-<br>hoc test because there are only<br>two levels of each of our<br>variables.                                                                                                    |                                                                                                    |

*End of procedure*

### <span id="page-24-0"></span>Regression

Correlation and regression tell you about the relationship between variables. Correlation describes if the variables tend to increase or decrease together or go in opposite directions. Regression is a form of statistical modeling that examines how much variance is explained by the model we have created with various variables.

<span id="page-24-1"></span>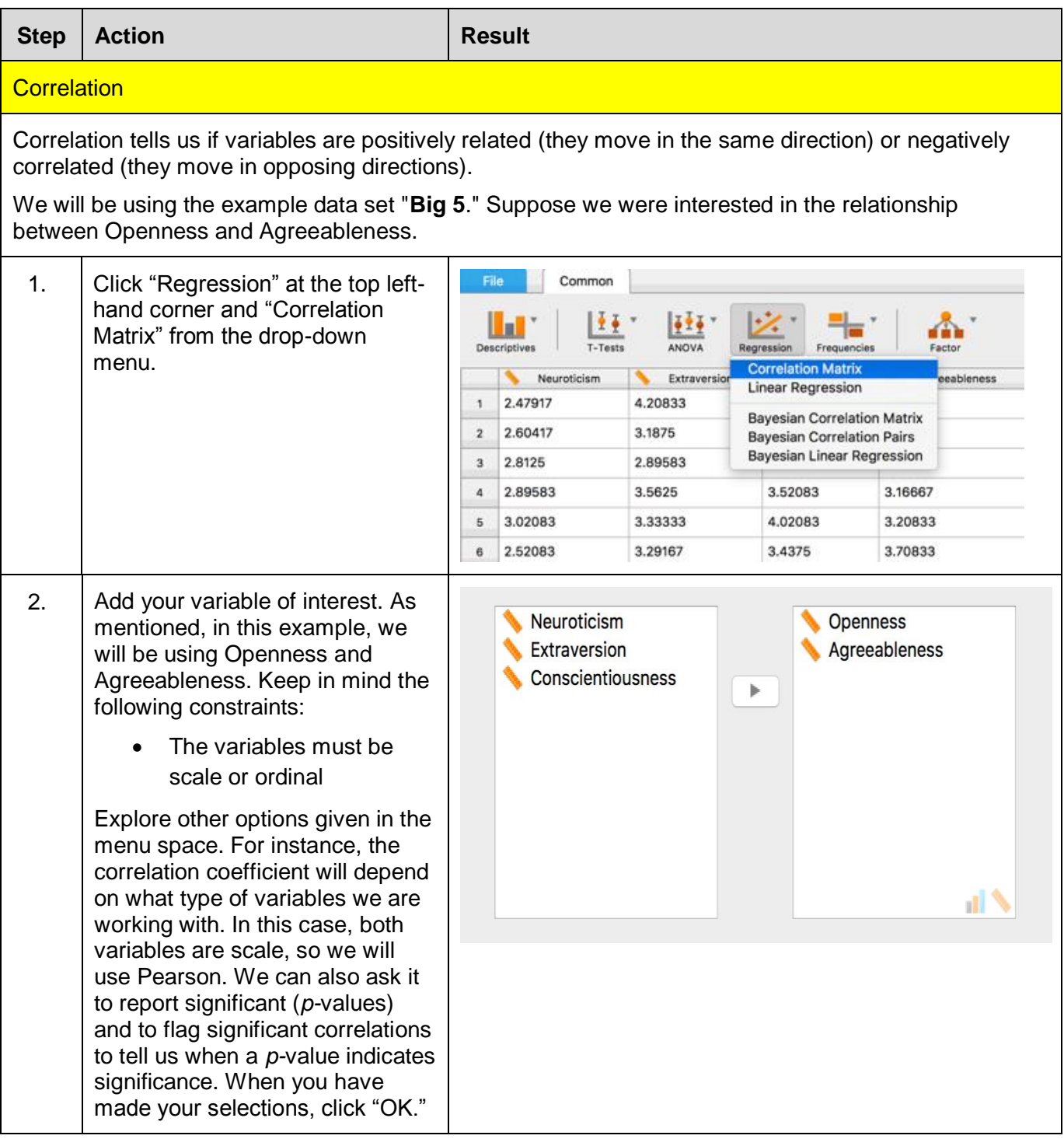

<span id="page-25-0"></span>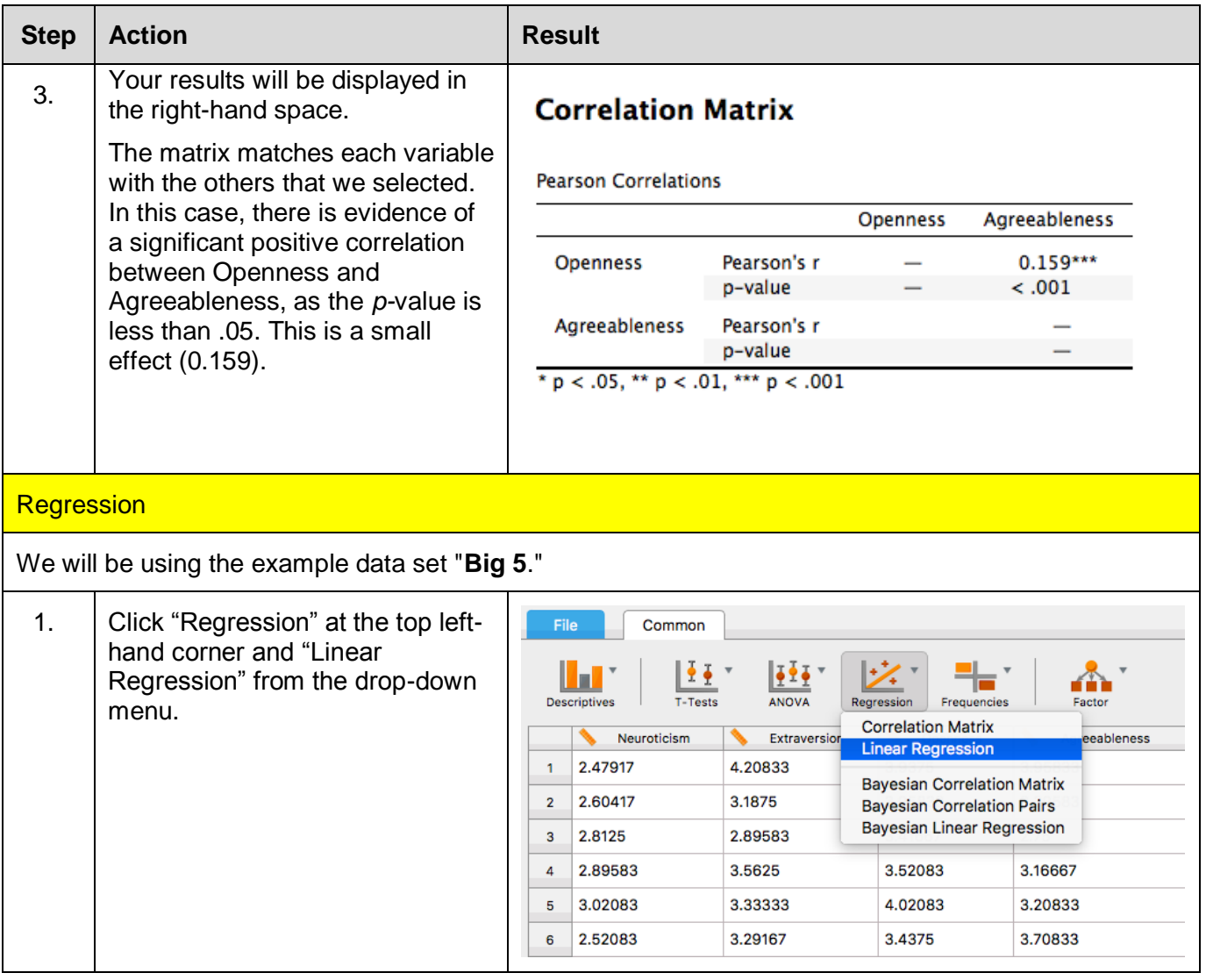

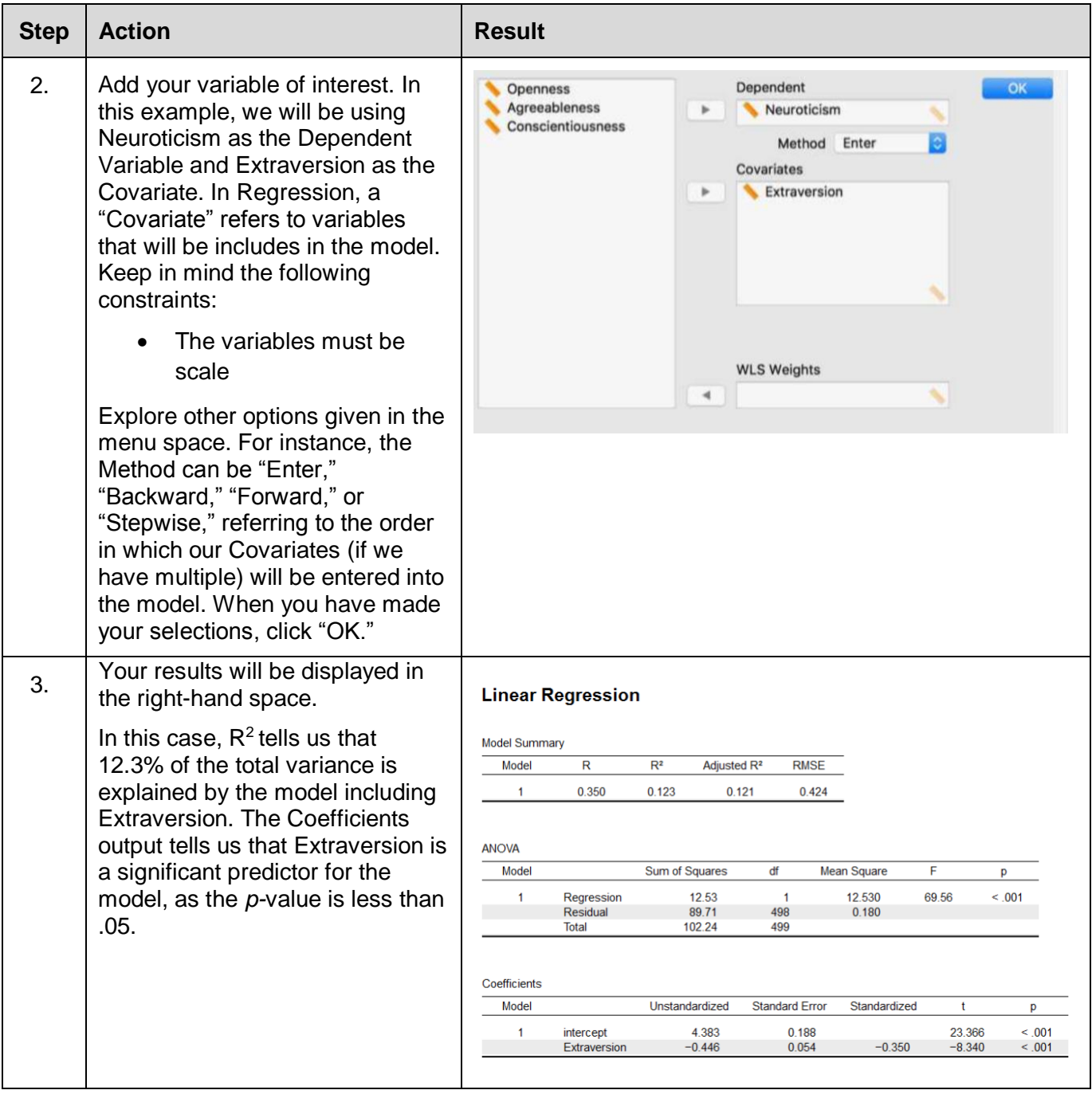

## <span id="page-27-0"></span>Frequencies

<span id="page-27-1"></span>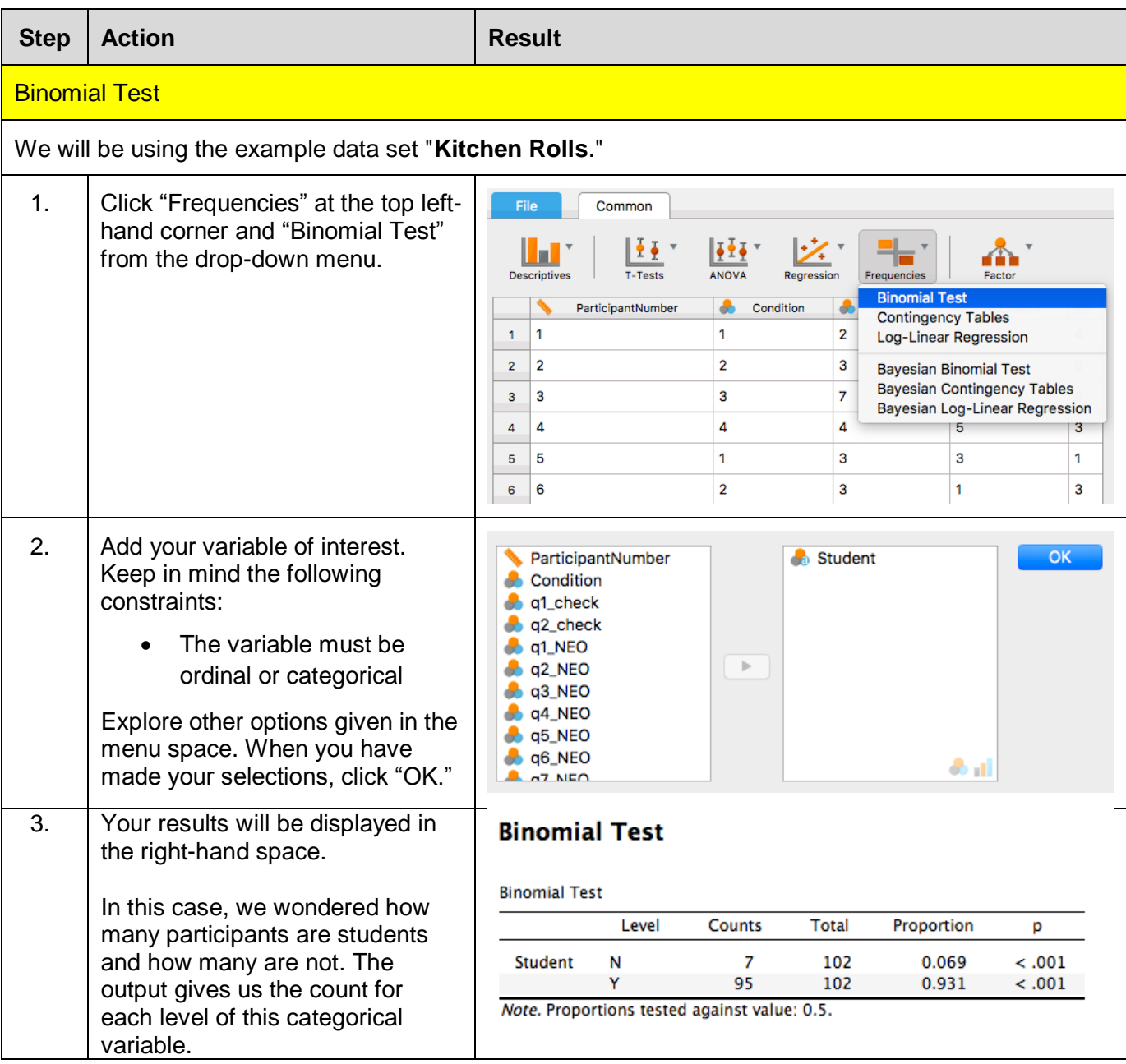

<span id="page-28-0"></span>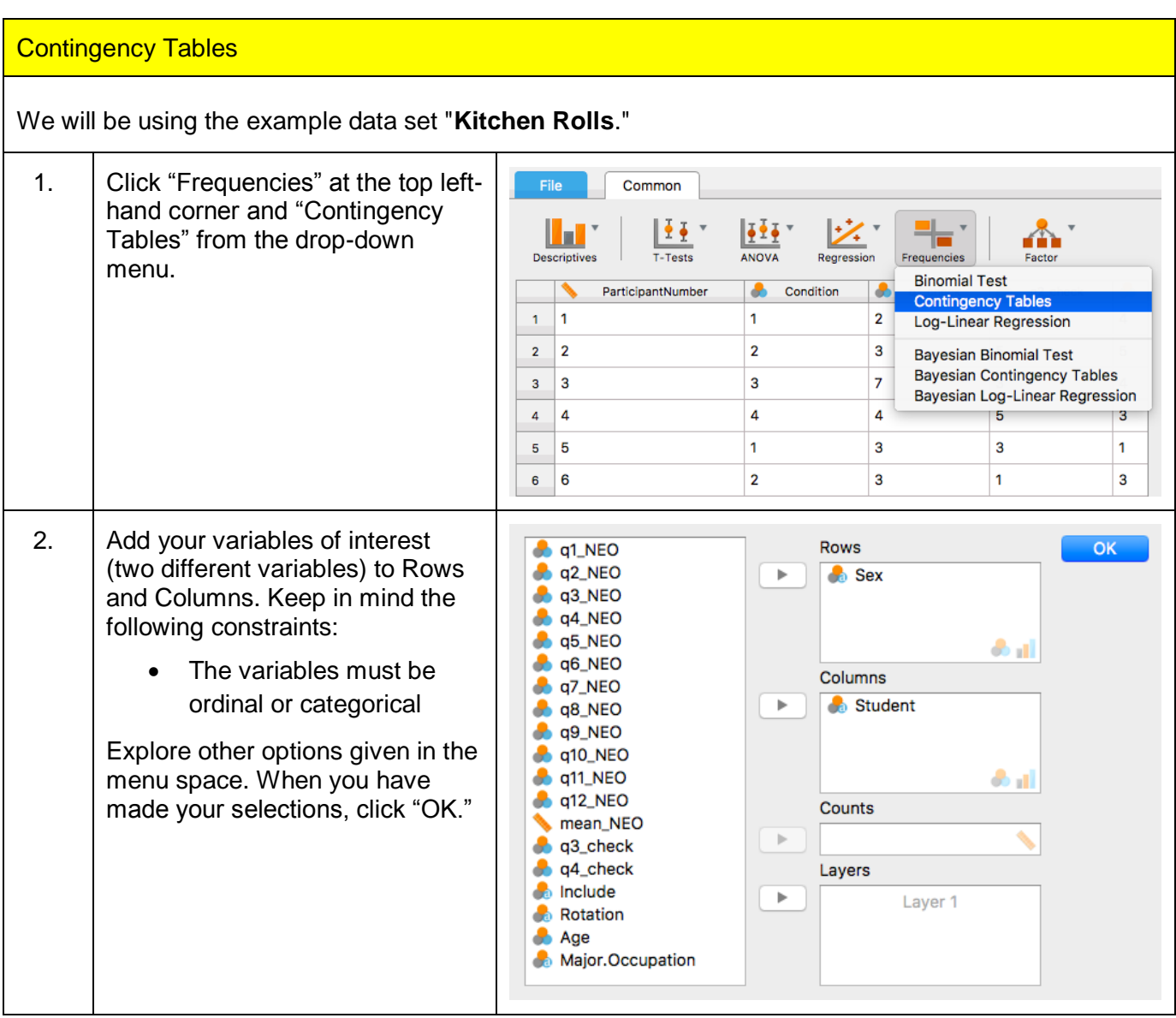

<span id="page-29-0"></span>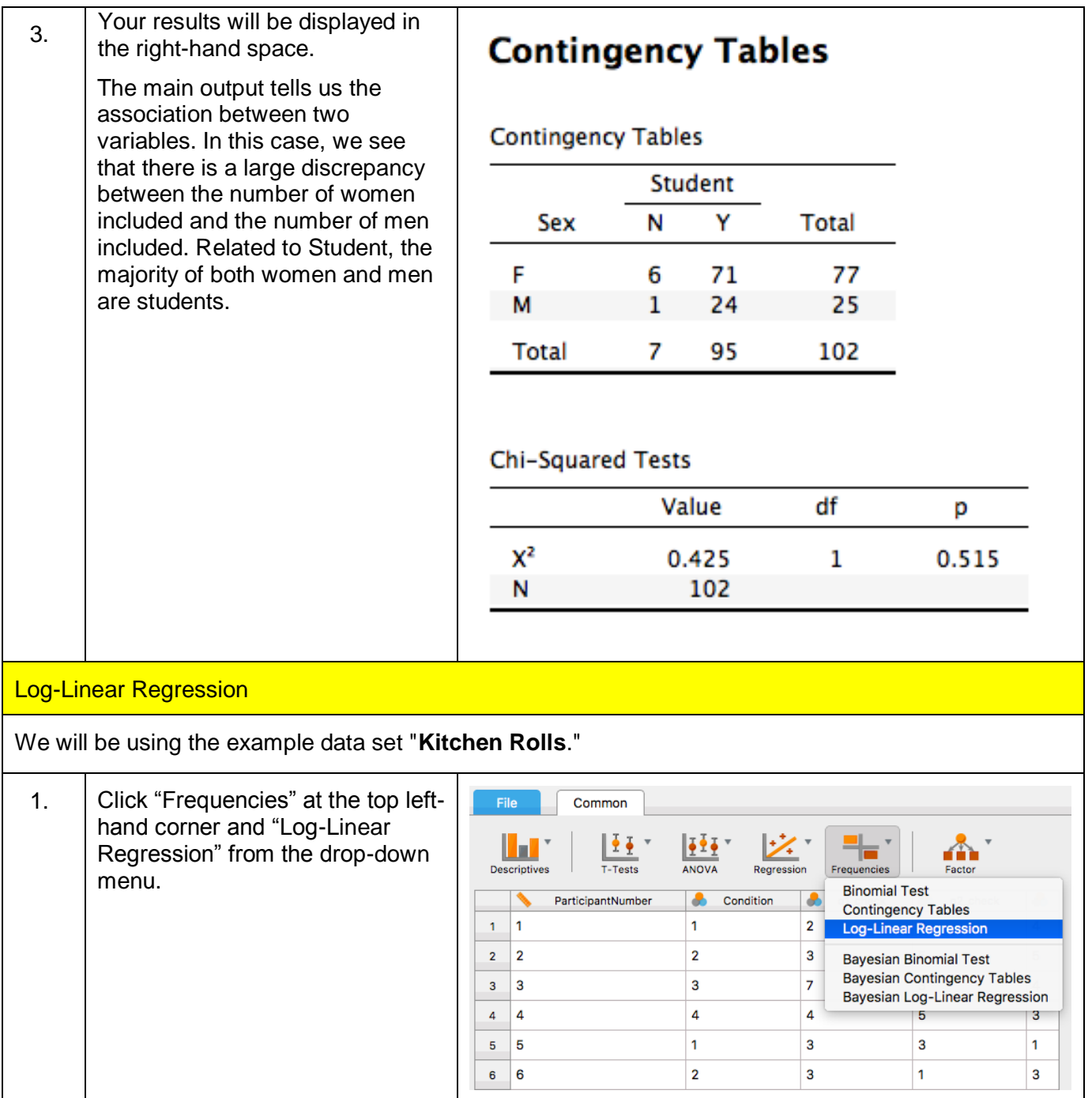

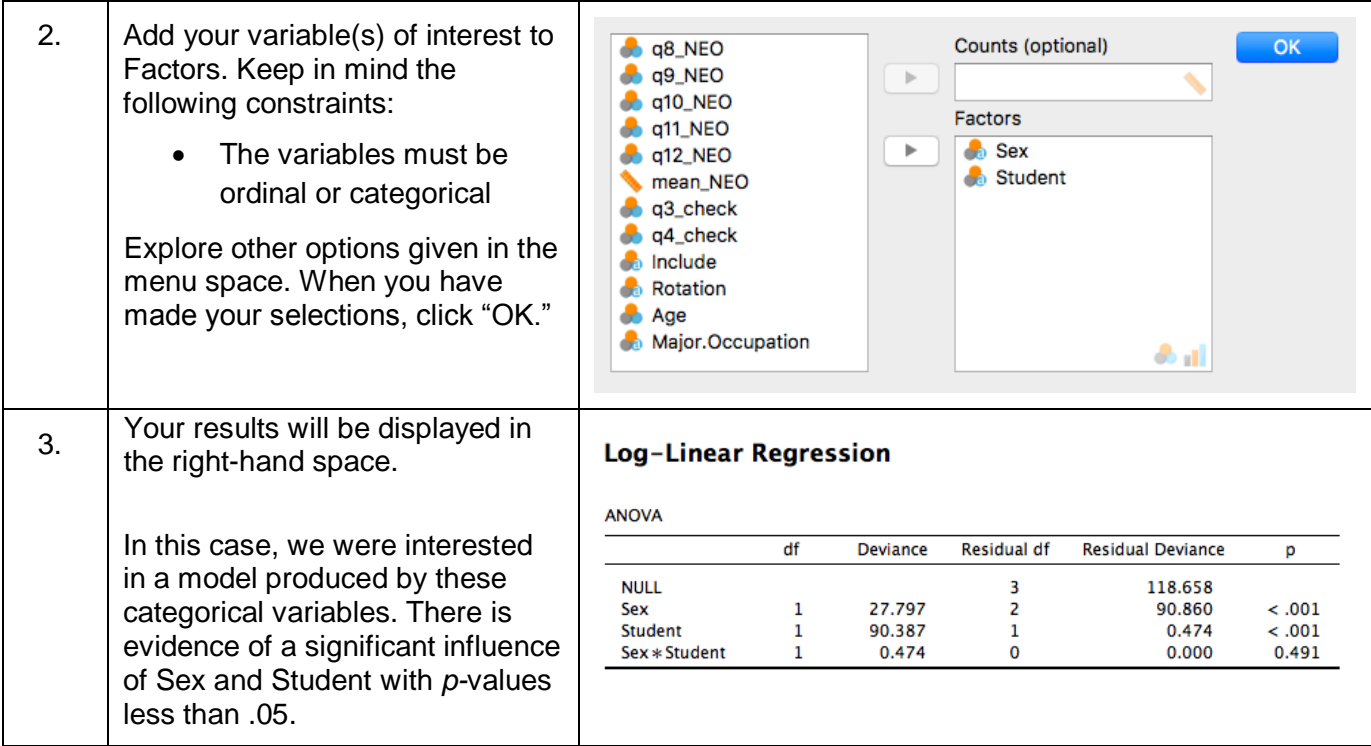

### <span id="page-31-0"></span>Factor Analysis

Factor analysis is a way to describe the variability of correlated variables. The idea is that two or more variables might reflect a single unknown variable. In other words, the aim is to create a fewer number of factors by combining two or more variables. This technique is particularly useful for personality theories, biology, or marketing. These fields may easily hypothesize too many variables, so factor analysis helps to find essentials of a theory. JASP can do two types of factor analysis: principal component analysis (PCA) and exploratory factor analysis (EFA).

<span id="page-31-1"></span>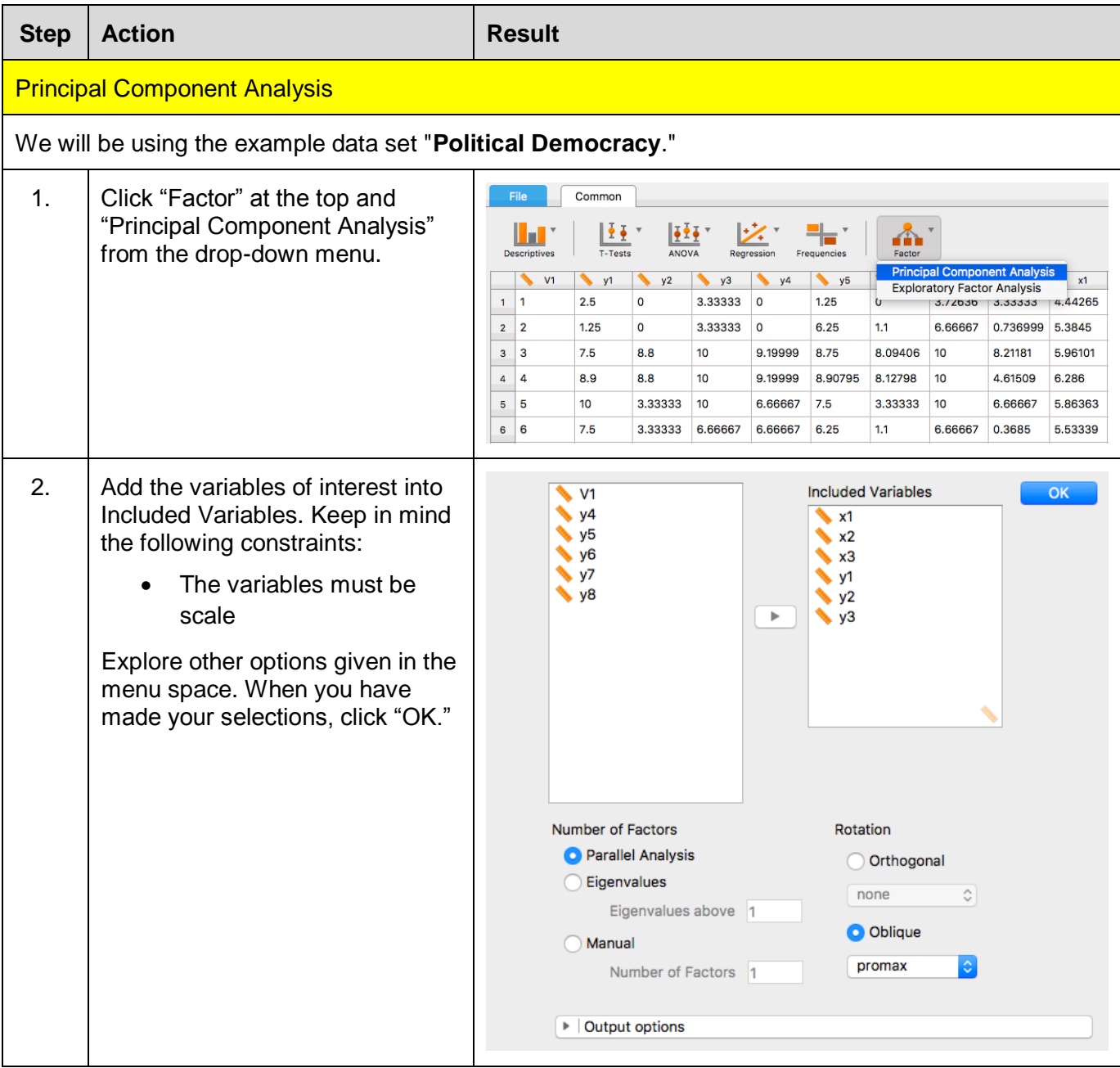

<span id="page-32-0"></span>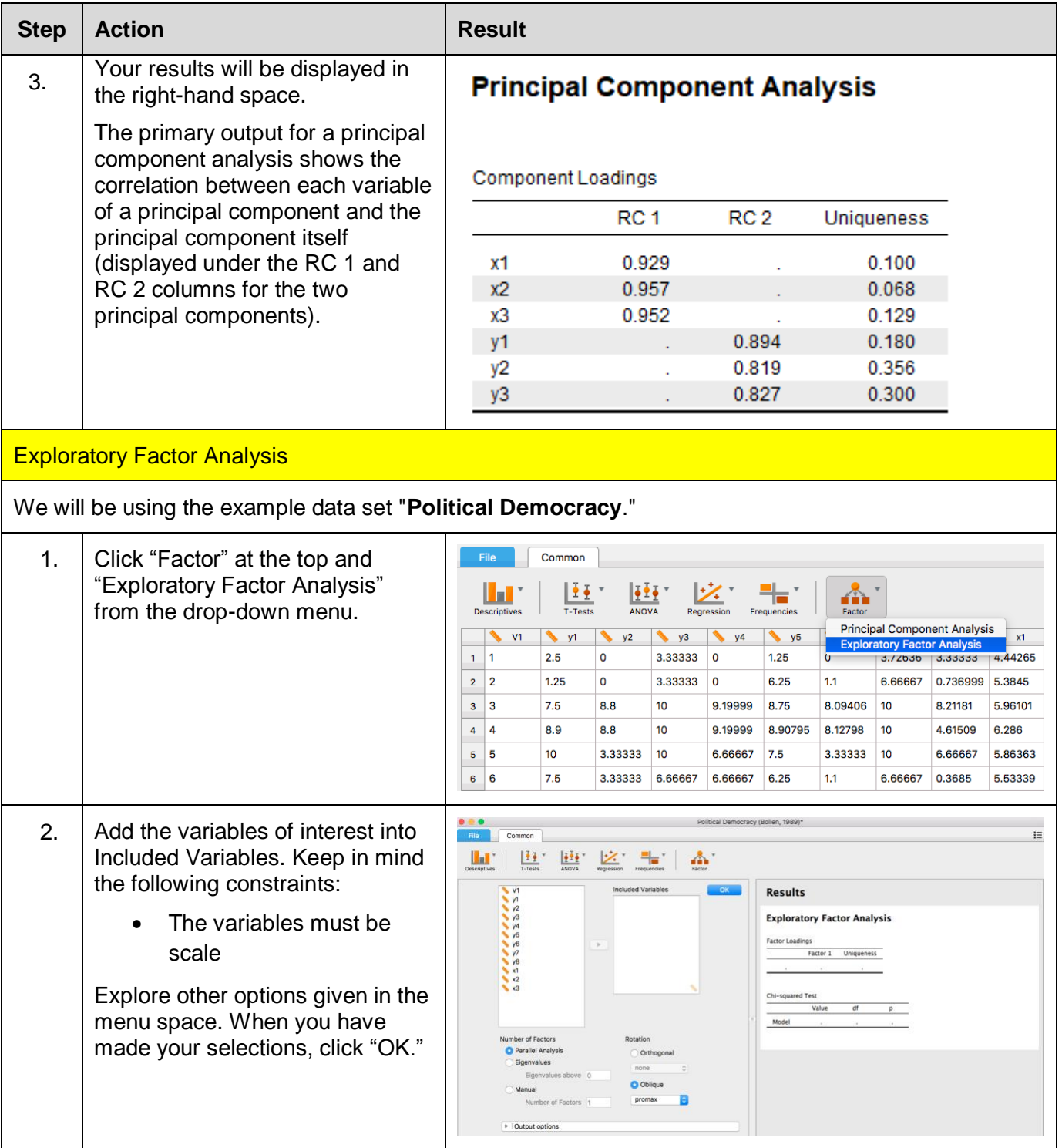

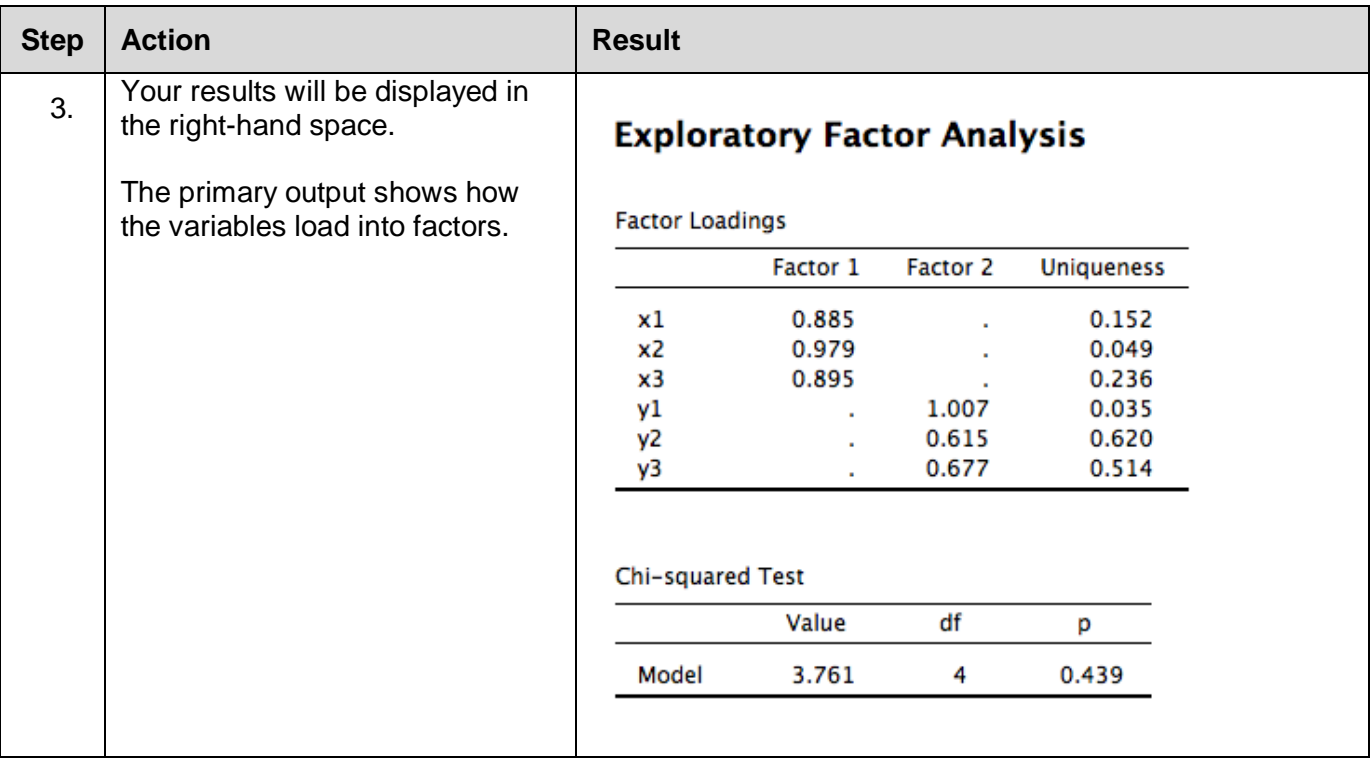

### <span id="page-34-0"></span>Bayesian Methods

JASP offers Bayesian alternatives to many of the analyses. Particularly, there are alternatives for Independent Samples T-Test, Paired Samples T-Test, One Sample T-Test, ANOVA, Repeated Measures ANOVA, ANCOVA, Correlation Matrix, Correlation Pairs, Linear Regression, Binomial Test, Contingency Tables, and Log-Linear Regression. Below we include some examples of procedures for these analyses. Bayesian statistics are an alternative to null hypothesis testing that is becoming increasingly preferred in fields that use statistics.

<span id="page-34-1"></span>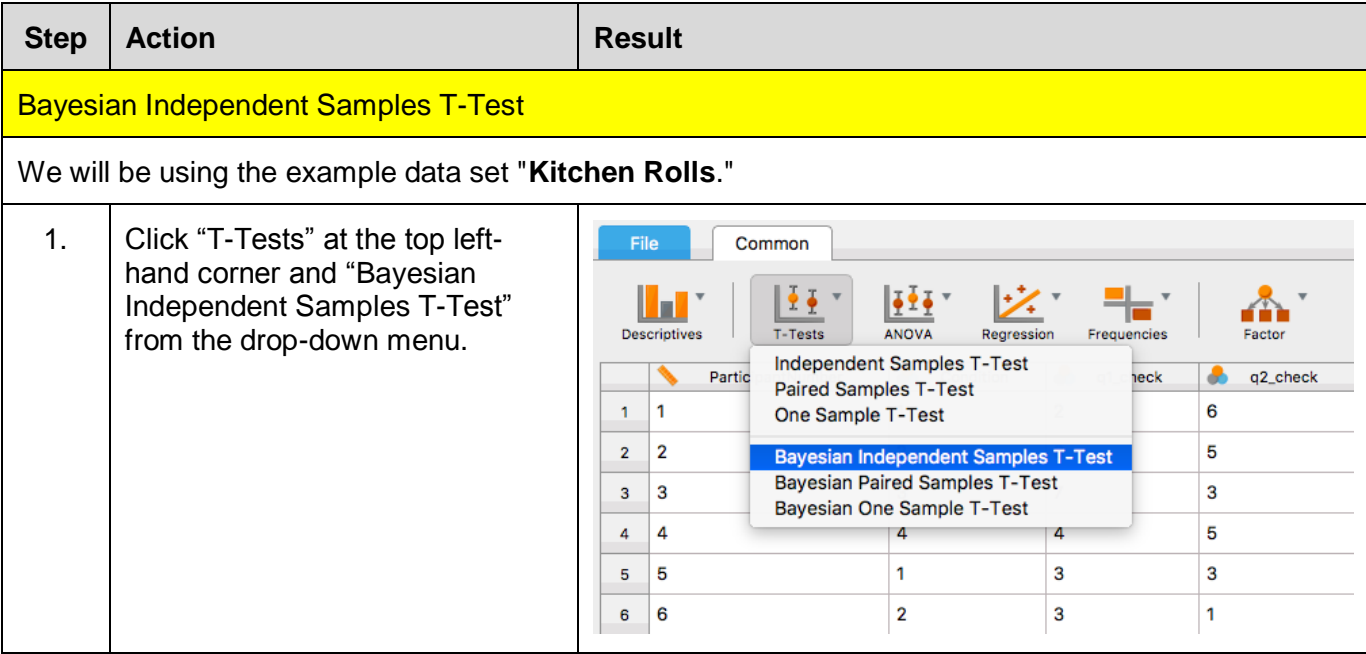

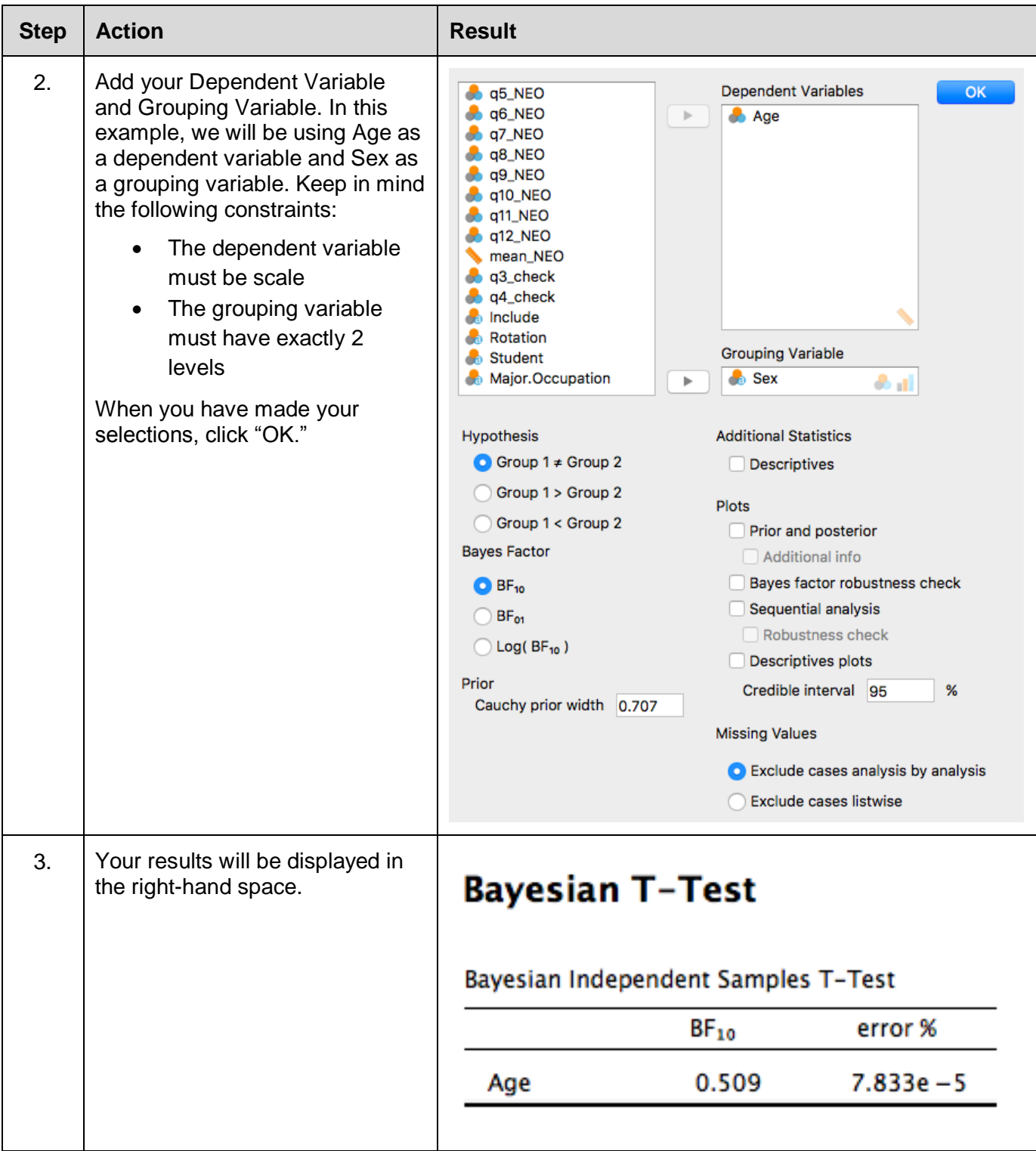

<span id="page-36-0"></span>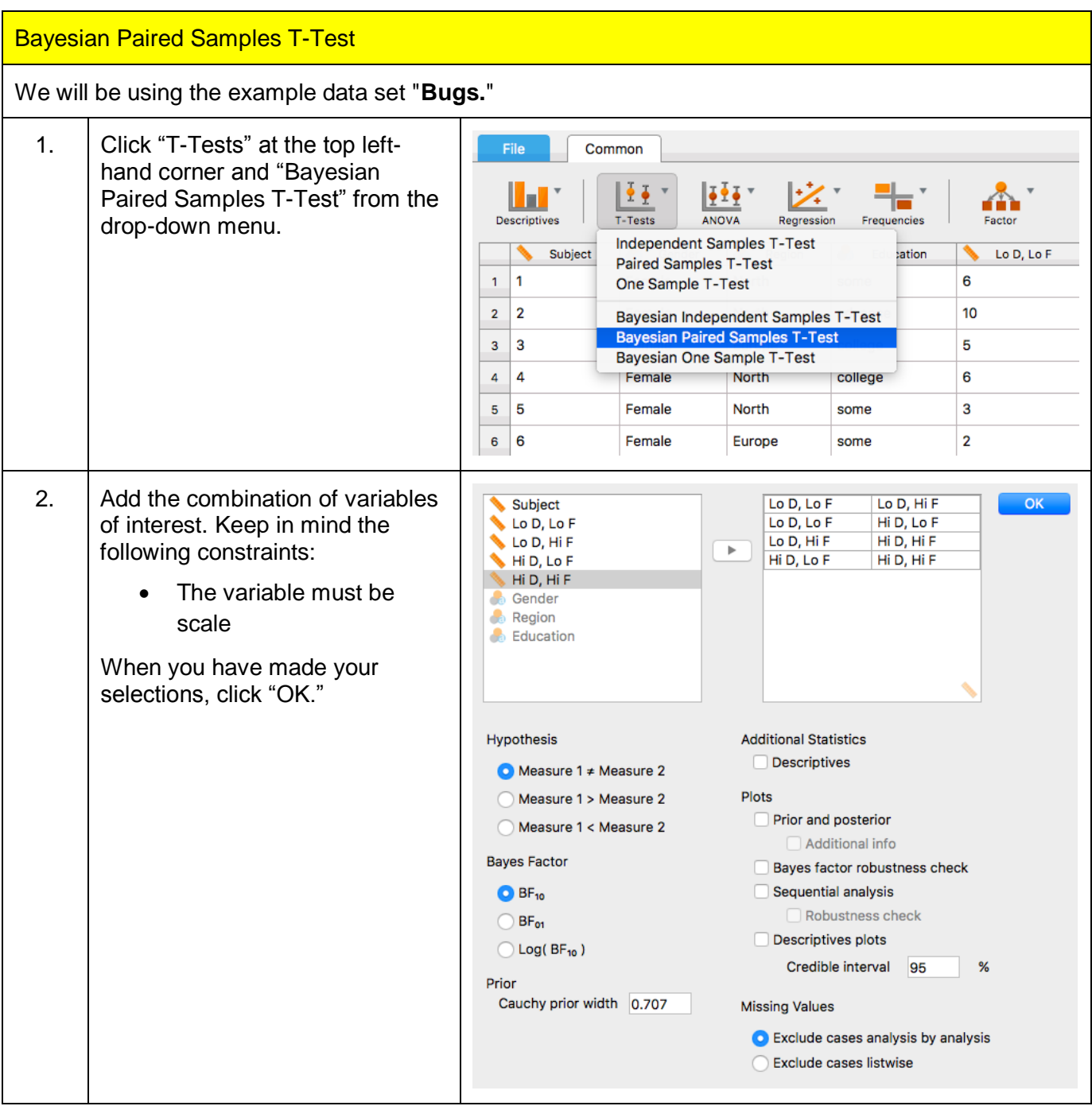

<span id="page-37-0"></span>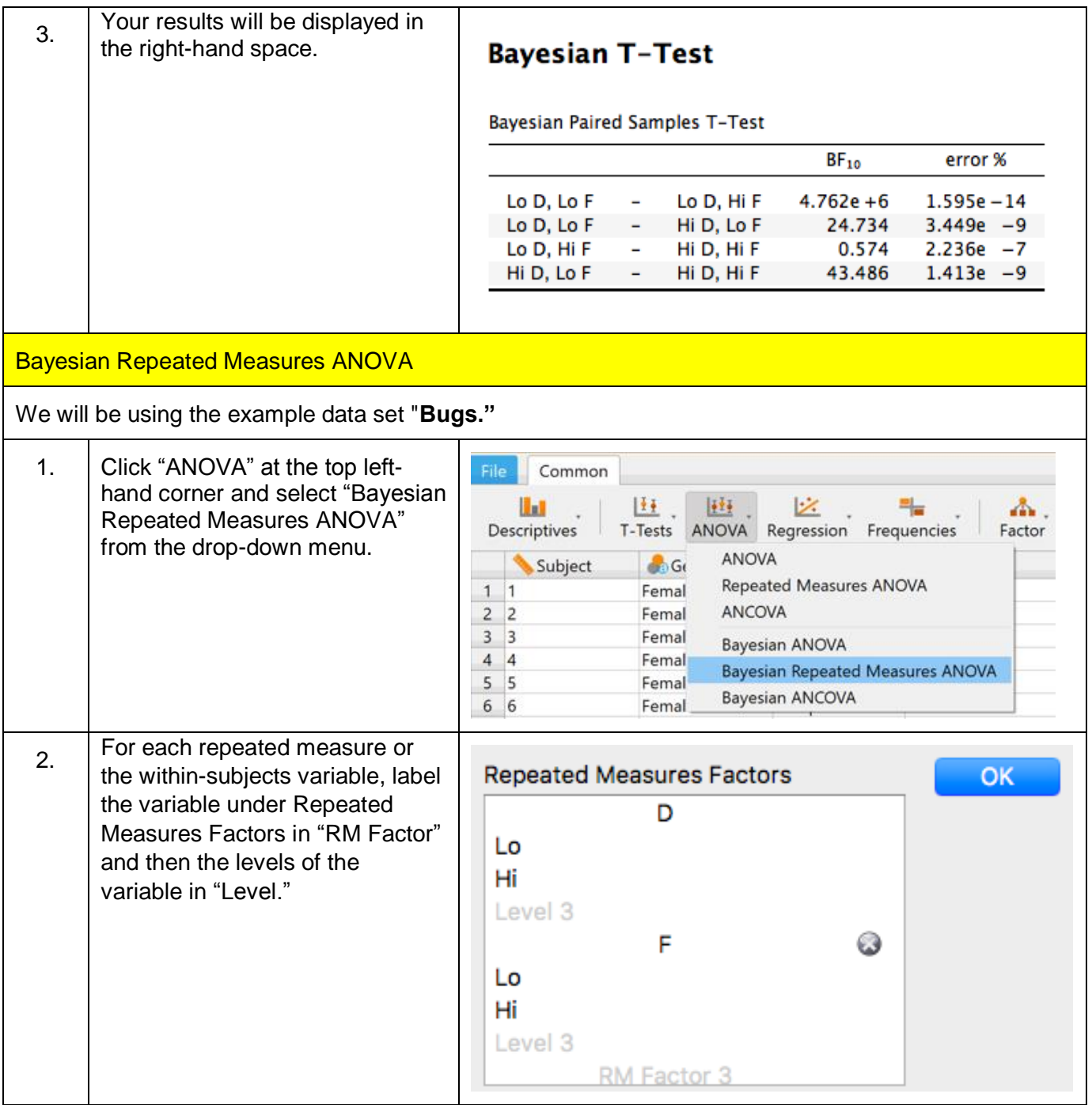

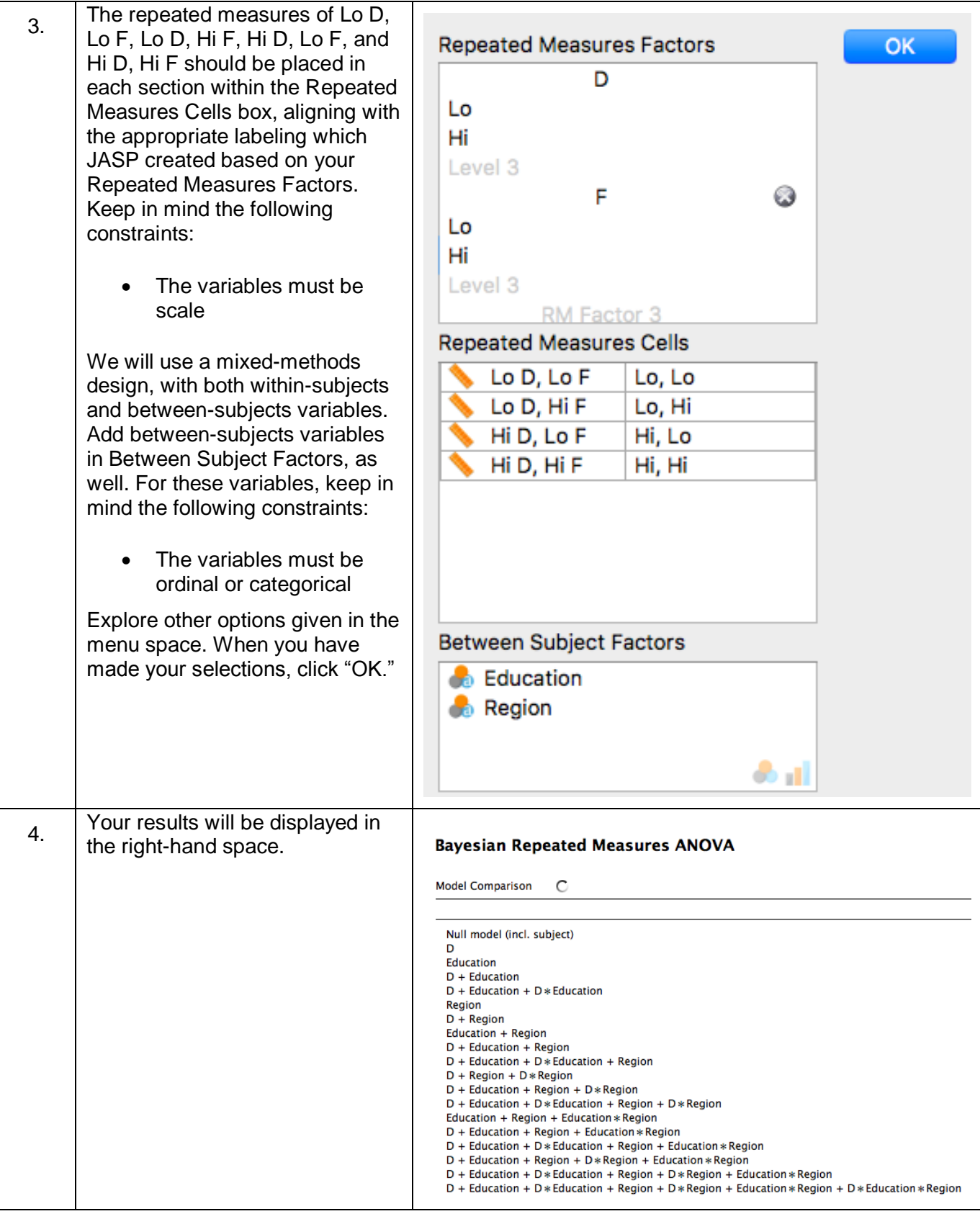

<span id="page-39-0"></span>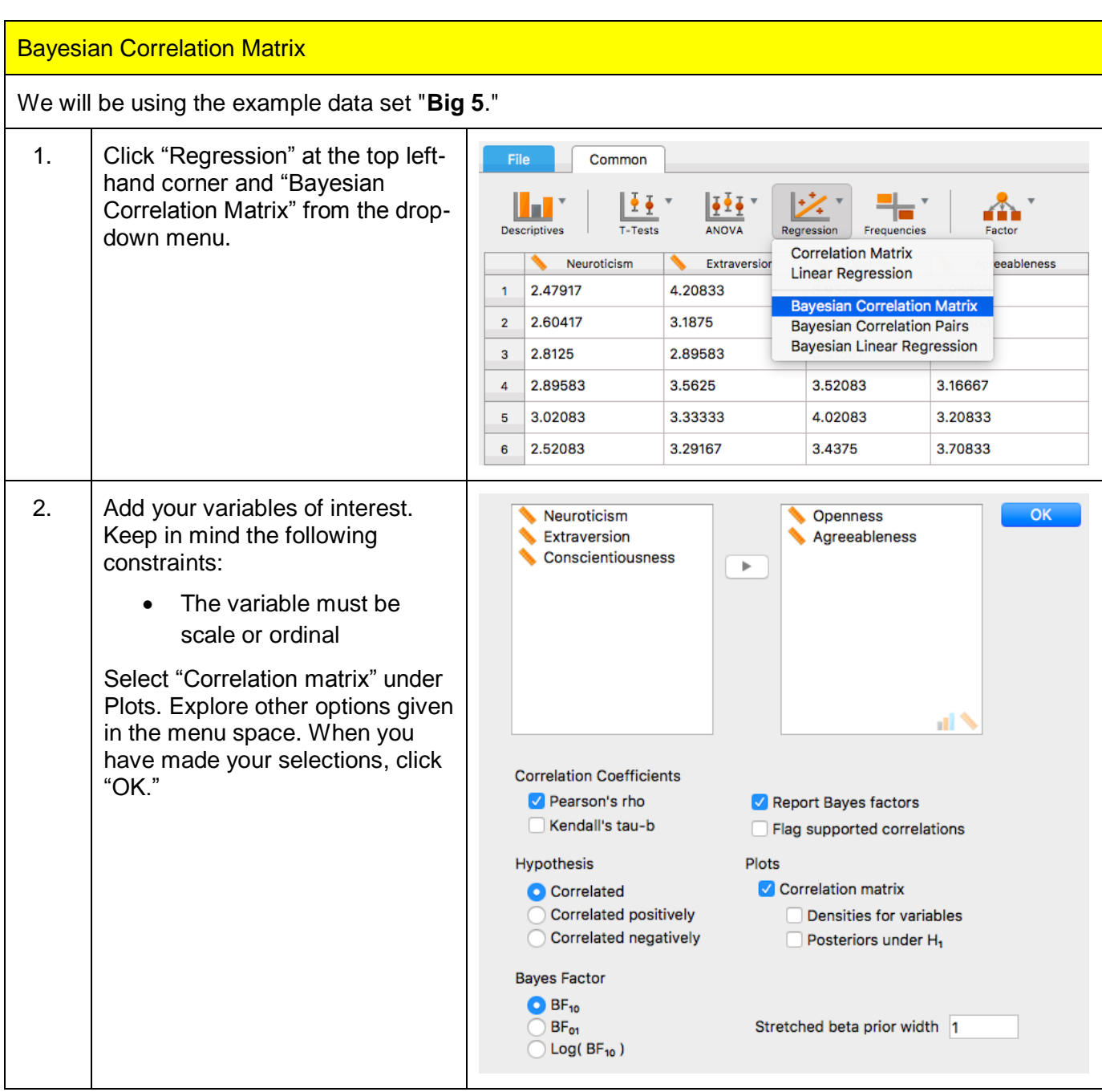

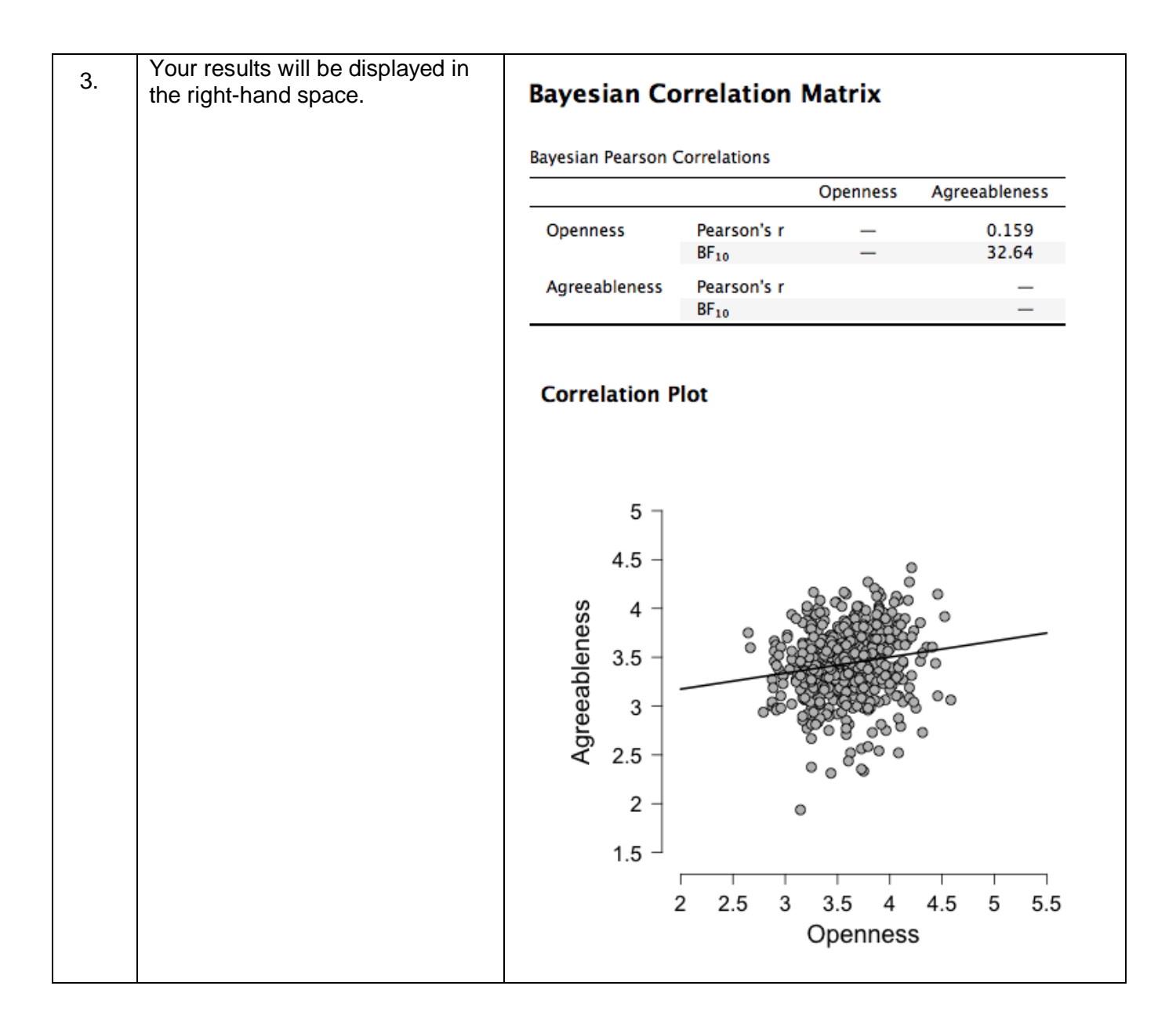

<span id="page-41-0"></span>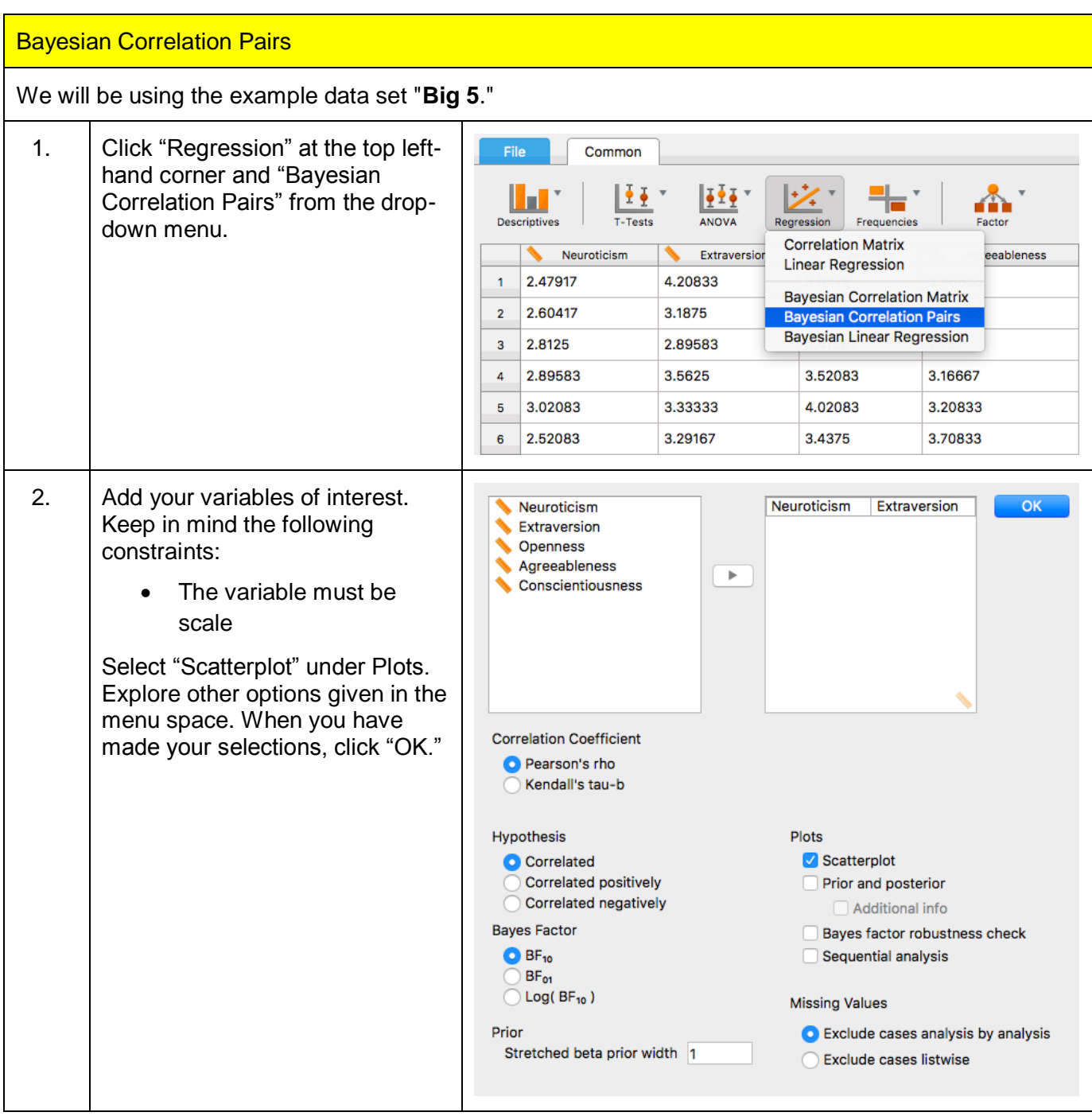

<span id="page-42-0"></span>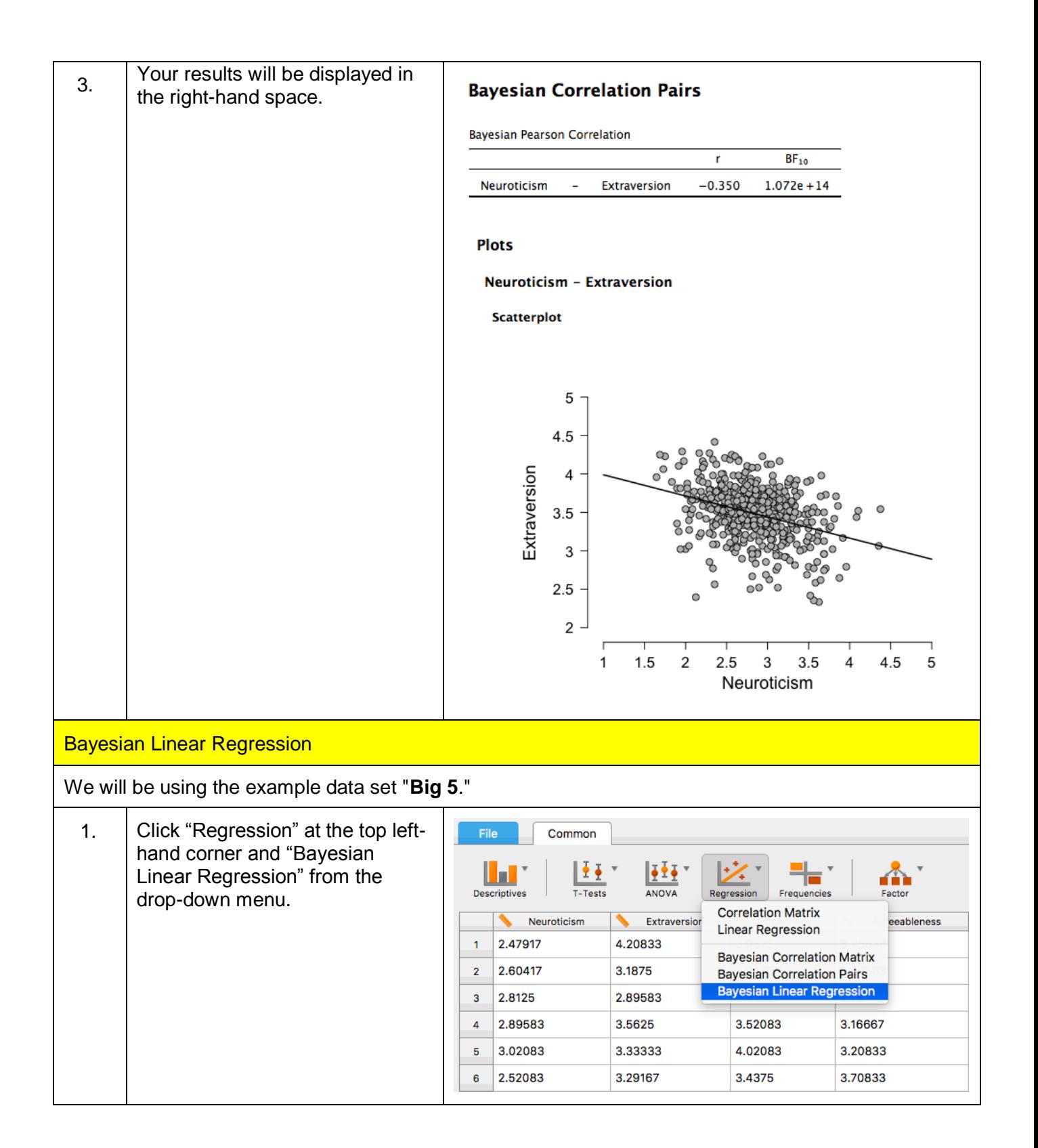

<span id="page-43-0"></span>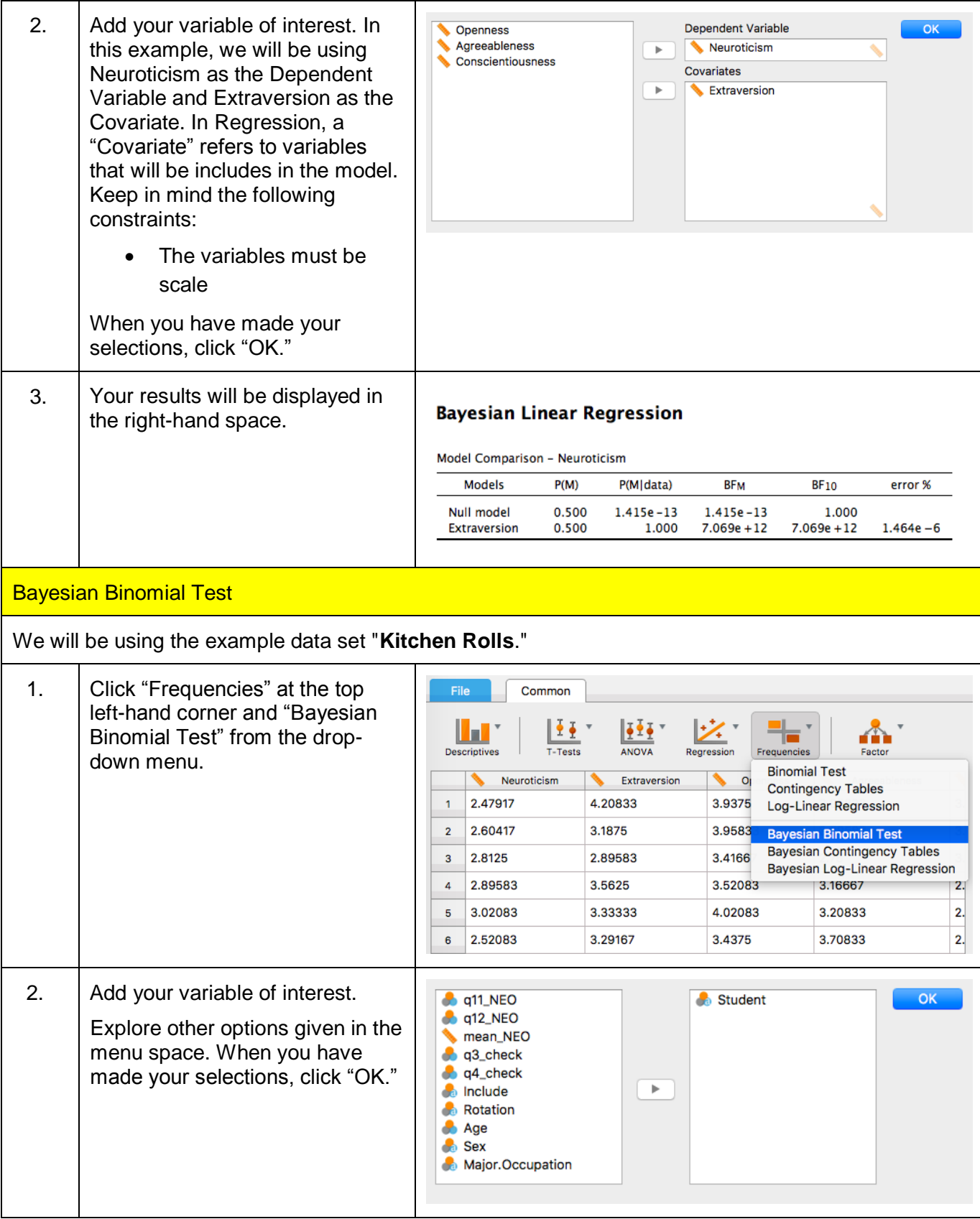

<span id="page-44-0"></span>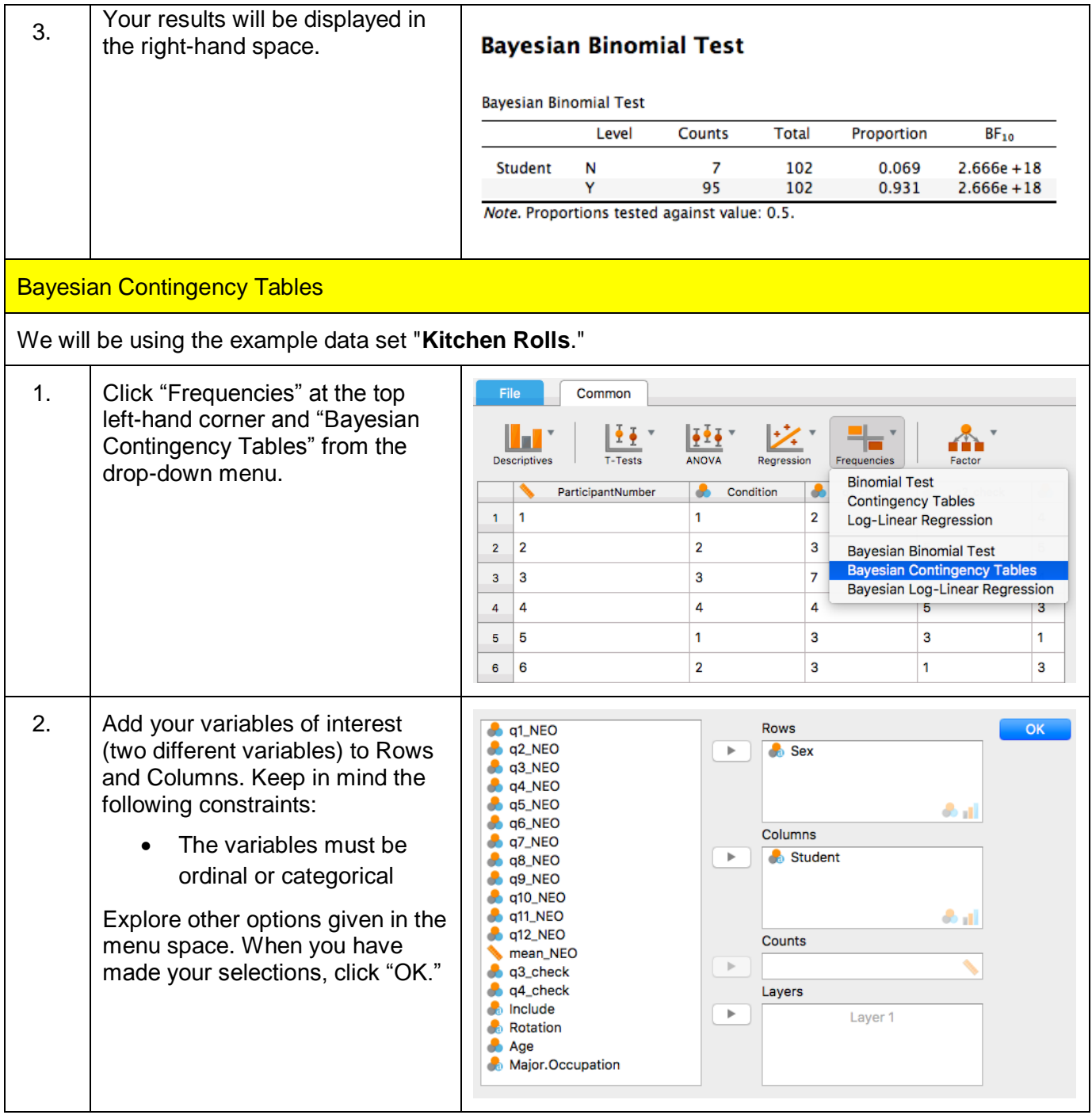

<span id="page-45-0"></span>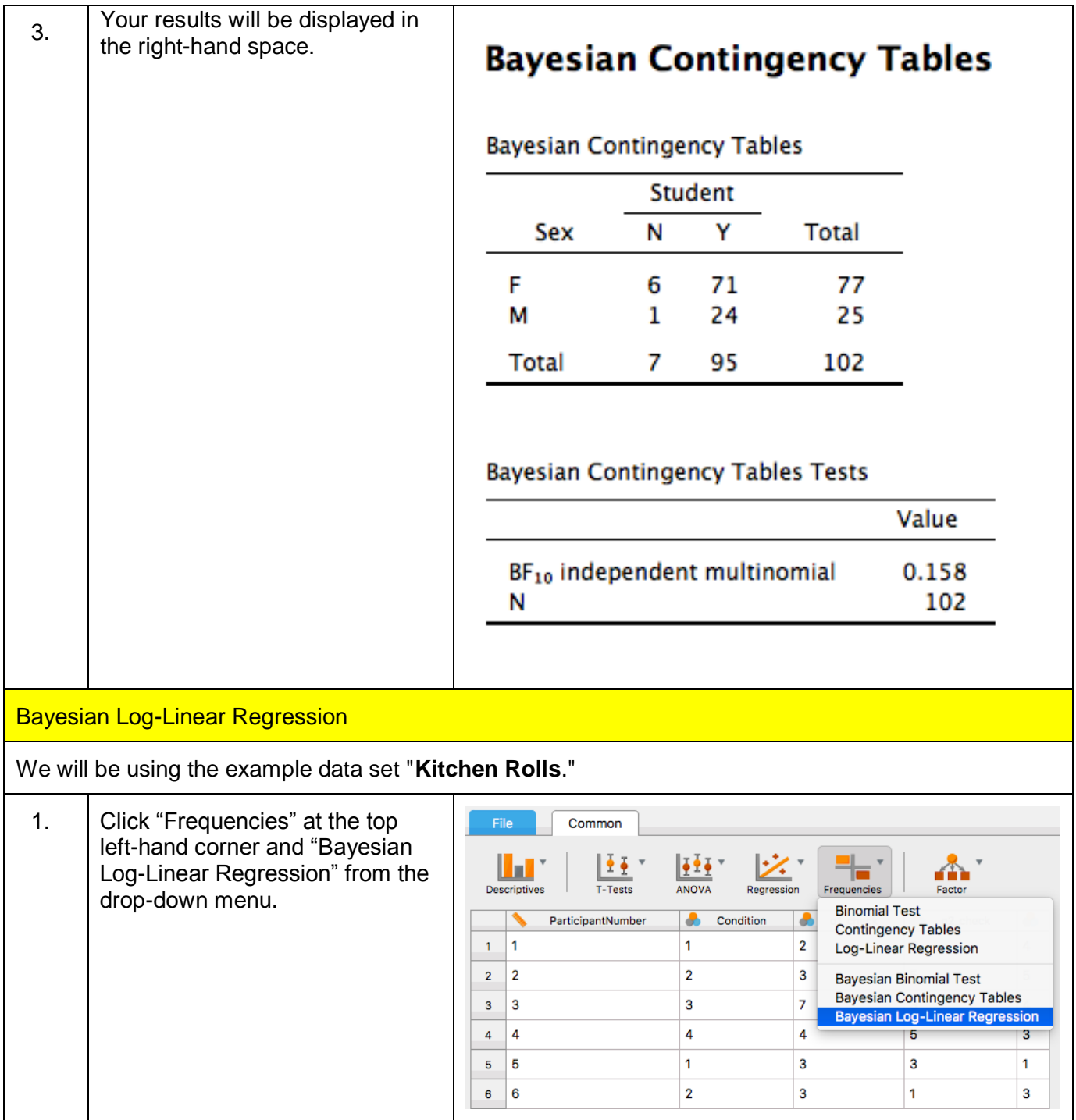

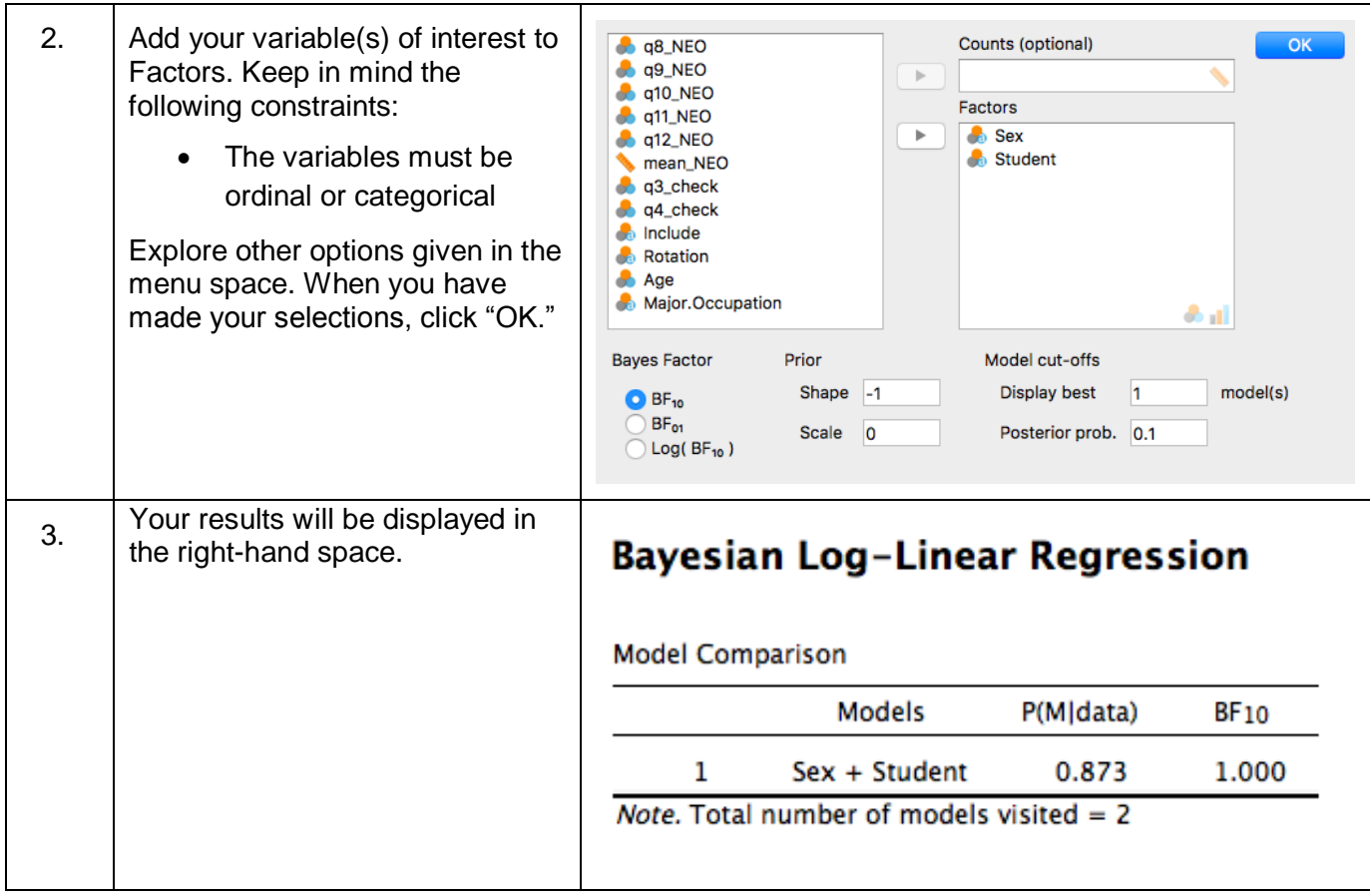

#### **AUTHOR INFORMATION: Last Edited: September 1, 2018**

### <span id="page-47-0"></span>Written by Seton Hall University's M.S. Experimental Psychology Program Students as part of the requirements for Dr. Susan A. Nolan's Research Design and Analysis class:

Bogart, Sean Cates, Kimberly Cecire, Jonathan Curtin, Daniel Czarnowski, Daniel Deronda, Alyssa Ellison, Jacob Heywood, Kaitlyn Howard, Kerry Lopez, Maria Mangus, Laura Mannion, Kelly Masi, Steven McCartney, Tyrus Medina, Vincent Ross, Naquan Simmons, Alysha Tamalunas, Andrew Thevarajah, Anglin Varilias, Louis

#### Edited by:

Deronda, Alyssa Howard, Kerry Ross, Naquan Thevarajah, Anglin